**Managing User Accounts and User Environments in Oracle® Solaris 11.2**

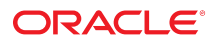

Part No: E36818-02 September 2014

Copyright © 1998, 2014, Oracle and/or its affiliates. All rights reserved.

This software and related documentation are provided under a license agreement containing restrictions on use and disclosure and are protected by intellectual property laws. Except as expressly permitted in your license agreement or allowed by law, you may not use, copy, reproduce, translate, broadcast, modify, license, transmit, distribute, exhibit, perform, publish, or display any part, in any form, or by any means. Reverse engineering, disassembly, or decompilation of this software, unless required by law for interoperability, is prohibited.

The information contained herein is subject to change without notice and is not warranted to be error-free. If you find any errors, please report them to us in writing.

If this is software or related documentation that is delivered to the U.S. Government or anyone licensing it on behalf of the U.S. Government, the following notice is applicable:

U.S. GOVERNMENT END USERS. Oracle programs, including any operating system, integrated software, any programs installed on the hardware, and/or documentation, delivered to U.S. Government end users are "commercial computer software" pursuant to the applicable Federal Acquisition Regulation and agency-specific supplemental regulations. As such, use, duplication, disclosure, modification, and adaptation of the programs, including any operating system, integrated software, any programs installed on the hardware, and/or documentation, shall be subject to license terms and license restrictions applicable to the programs. No other rights are granted to the U.S. Government.

This software or hardware is developed for general use in a variety of information management applications. It is not developed or intended for use in any inherently dangerous applications, including applications that may create a risk of personal injury. If you use this software or hardware in dangerous applications, then you shall be responsible to take all appropriate fail-safe, backup, redundancy, and other measures to ensure its safe use. Oracle Corporation and its affiliates disclaim any liability for any damages caused by use of this software or hardware in dangerous applications.

Oracle and Java are registered trademarks of Oracle and/or its affiliates. Other names may be trademarks of their respective owners.

Intel and Intel Xeon are trademarks or registered trademarks of Intel Corporation. All SPARC trademarks are used under license and are trademarks or registered trademarks of SPARC International, Inc. AMD, Opteron, the AMD logo, and the AMD Opteron logo are trademarks or registered trademarks of Advanced Micro Devices. UNIX is a registered trademark of The Open Group.

This software or hardware and documentation may provide access to or information on content, products, and services from third parties. Oracle Corporation and its affiliates are not responsible for and expressly disclaim all warranties of any kind with respect to third-party content, products, and services. Oracle Corporation and its affiliates will not be responsible for any loss, costs, or damages incurred due to your access to or use of third-party content, products, or services.

Copyright © 1998, 2014, Oracle et/ou ses affiliés. Tous droits réservés.

Ce logiciel et la documentation qui l'accompagne sont protégés par les lois sur la propriété intellectuelle. Ils sont concédés sous licence et soumis à des restrictions d'utilisation et de divulgation. Sauf disposition de votre contrat de licence ou de la loi, vous ne pouvez pas copier, reproduire, traduire, diffuser, modifier, breveter, transmettre, distribuer,<br>exposer, exécuter, publier ou afficher l

Les informations fournies dans ce document sont susceptibles de modification sans préavis. Par ailleurs, Oracle Corporation ne garantit pas qu'elles soient exemptes d'erreurs et vous invite, le cas échéant, à lui en faire part par écrit.

Si ce logiciel, ou la documentation qui l'accompagne, est concédé sous licence au Gouvernement des Etats-Unis, ou à toute entité qui délivre la licence de ce logiciel ou l'utilise pour le compte du Gouvernement des Etats-Unis, la notice suivante s'applique:

U.S. GOVERNMENT END USERS. Oracle programs, including any operating system, integrated software, any programs installed on the hardware, and/or documentation, delivered to U.S. Government end users are "commercial computer software" pursuant to the applicable Federal Acquisition Regulation and agency-specific supplemental regulations. As such, use, duplication, disclosure, modification, and adaptation of the programs, including any operating system, integrated software, any programs installed on the hardware, and/or documentation, shall be subject to license terms and license restrictions applicable to the programs. No other rights are granted to the U.S.Government.

Ce logiciel ou matériel a été développé pour un usage général dans le cadre d'applications de gestion des informations. Ce logiciel ou matériel n'est pas conçu ni n'est destiné à être utilisé dans des applications à risque, notamment dans des applications pouvant causer des dommages corporels. Si vous utilisez ce logiciel ou matériel dans le cadre d'applications dangereuses, il est de votre responsabilité de prendre toutes les mesures de secours, de sauvegarde, de redondance et autres mesures nécessaires à son utilisation<br>dans des conditions optimales de sécurité. O pour ce type d'applications.

Oracle et Java sont des marques déposées d'Oracle Corporation et/ou de ses affiliés. Tout autre nom mentionné peut correspondre à des marques appartenant à d'autres propriétaires qu'Oracle.

Intel et Intel Xeon sont des marques ou des marques déposées d'Intel Corporation. Toutes les marques SPARC sont utilisées sous licence et sont des marques ou des marques déposées de SPARC International, Inc. AMD, Opteron, le logo AMD et le logo AMD Opteron sont des marques ou des marques déposées d'Advanced Micro Devices. UNIX est une marque déposée d'The Open Group.

Ce logiciel ou matériel et la documentation qui l'accompagne peuvent fournir des informations ou des liens donnant accès à des contenus, des produits et des services émanant de tiers. Oracle Corporation et ses affiliés déclinent toute responsabilité ou garantie expresse quant aux contenus, produits ou services émanant de tiers. En aucun cas, Oracle Corporation et ses affiliés ne sauraient être tenus pour responsables des pertes subies, des coûts occasionnés ou des dommages causés par l'accès à des contenus, produits ou services tiers, ou à leur utilisation.

# **Contents**

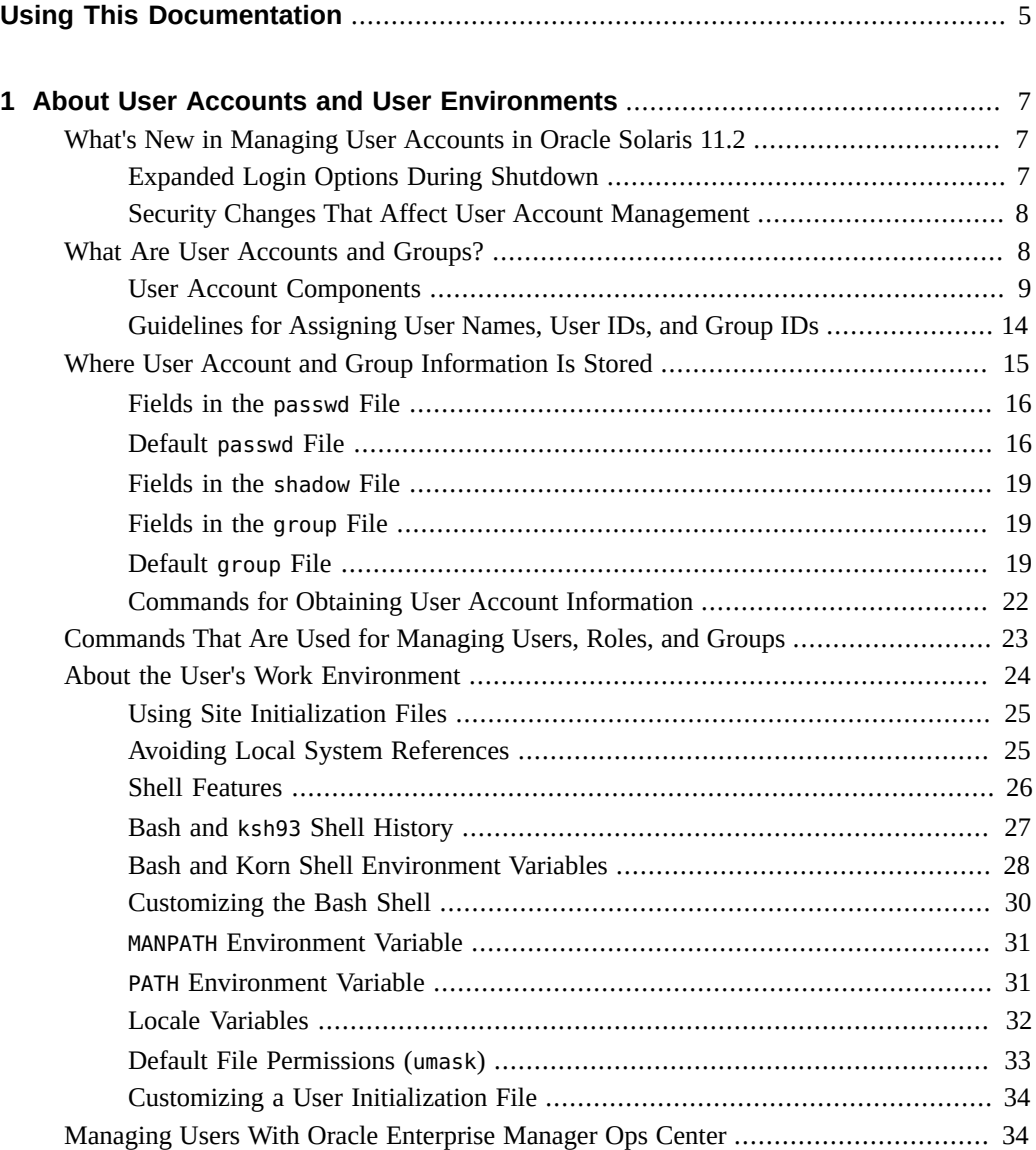

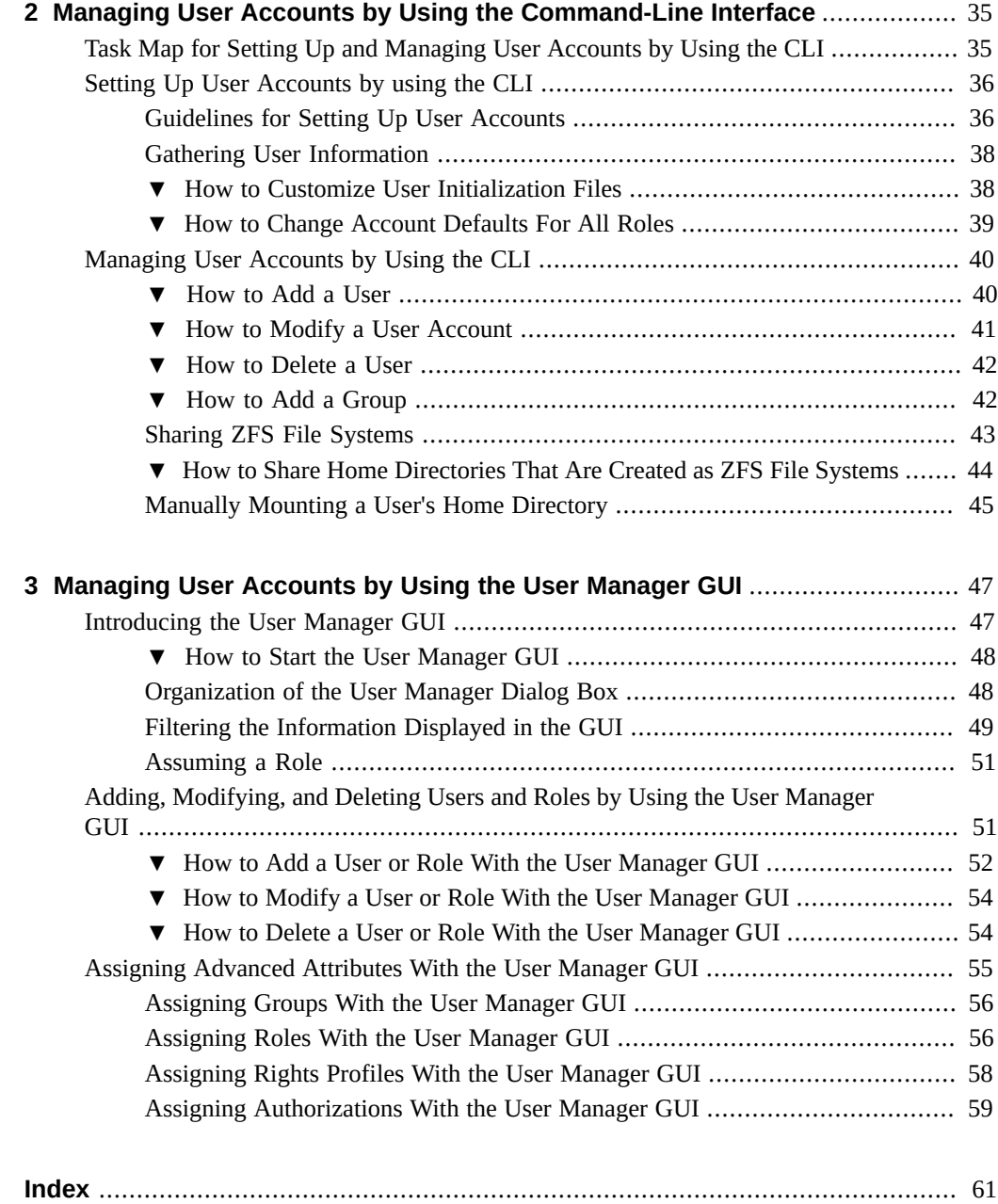

# <span id="page-4-0"></span>Using This Documentation

- **Overview** Describes managing user accounts and user environments
- Audience System administrators using the Oracle Solaris 11 release
- **Required knowledge** Experience administering UNIX systems

# **Product Documentation Library**

Late-breaking information and known issues for this product are included in the documentation library at <http://www.oracle.com/pls/topic/lookup?ctx=E36784>.

# **Access to Oracle Support**

Oracle customers have access to electronic support through My Oracle Support. For information, visit <http://www.oracle.com/pls/topic/lookup?ctx=acc&id=info>or visit [http://](http://www.oracle.com/pls/topic/lookup?ctx=acc&id=trs) [www.oracle.com/pls/topic/lookup?ctx=acc&id=trs](http://www.oracle.com/pls/topic/lookup?ctx=acc&id=trs) if you are hearing impaired.

# **Feedback**

Provide feedback about this documentation at [http://www.oracle.com/goto/docfeedback.](http://www.oracle.com/goto/docfeedback)

Managing User Accounts and User Environments in Oracle Solaris 11.2 • September 2014

# <span id="page-6-0"></span>About User Accounts and User Environments

This chapter covers managing user accounts and user environments, including the following topics:

- ["What's New in Managing User Accounts in Oracle Solaris 11.2" on page 7](#page-6-1)
- **["What Are User Accounts and Groups?" on page 8](#page-7-1)**
- ["Where User Account and Group Information Is Stored" on page 15](#page-14-0)
- ["Commands That Are Used for Managing Users, Roles, and Groups" on page 23](#page-22-0)
- ["About the User's Work Environment" on page 24](#page-23-0)

For task-related information about managing user accounts and user environments, see [Chapter 2, "Managing User Accounts by Using the Command-Line Interface"](#page-34-0) and [Chapter 3,](#page-46-0) ["Managing User Accounts by Using the User Manager GUI"](#page-46-0).

# <span id="page-6-1"></span>**What's New in Managing User Accounts in Oracle Solaris 11.2**

This section describes new or changed features in this release:

- ["Expanded Login Options During Shutdown" on page 7](#page-6-2)
- ["Security Changes That Affect User Account Management" on page 8](#page-7-0)

## <span id="page-6-2"></span>**Expanded Login Options During Shutdown**

<span id="page-6-3"></span>When the shutdown command is shutting down a system, the process creates an /etc/nologin file. This file displays a message indicating that the system is being shut down and that logins are not possible. Alternately, a superuser can separately create and manage this /etc/nologin file.

This type of shutdown does not block the superuser from logging in. Starting in this release, the following additional users are not blocked when the nologin file is present on the system:

Users assigned with the root role

Users assigned with the solaris.system.maintenance authorization

For further information, see the nologin(4) and shutdown(1M) man pages.

# <span id="page-7-0"></span>**Security Changes That Affect User Account Management**

<span id="page-7-2"></span>System administrators who manage user accounts should note that the following security features that have changed in this release:

Specific extended privileges can be applied to file objects, port numbers, and user IDs. These extended privileges replace the set of privileges that are otherwise available, except for the basic set.

For a discussion about expanding a user's privileges, see ["Expanding a User or Role's](http://www.oracle.com/pls/topic/lookup?ctx=E36784&id=OSSUPprbac-11) [Privileges" in "Securing Users and Processes in Oracle Solaris 11.2 ".](http://www.oracle.com/pls/topic/lookup?ctx=E36784&id=OSSUPprbac-11)

For instructions, see [Chapter 4, "Assigning Rights to Applications, Scripts, and](http://www.oracle.com/pls/topic/lookup?ctx=E36784&id=OSSUPextpol-1) [Resources," in "Securing Users and Processes in Oracle Solaris 11.2 "](http://www.oracle.com/pls/topic/lookup?ctx=E36784&id=OSSUPextpol-1). See, also, the ppriv(1) or privileges(5) man pages.

You can set the auth profiles right so that users must provide a password before executing a command that is assigned through a rights profile. The password is effective for a configurable period of time.

The AUTH\_PROFS\_GRANTED keyword in the policy.conf file sets the password requirement for running a privileged command for all users of a system.

For further information, see ["Expanding Users' Rights" in "Securing Users and Processes](http://www.oracle.com/pls/topic/lookup?ctx=E36784&id=OSSUPrbac-expuser-1) [in Oracle Solaris 11.2 "](http://www.oracle.com/pls/topic/lookup?ctx=E36784&id=OSSUPrbac-expuser-1). See, also, the useradd(1M) and usermod(1M) man pages.

## <span id="page-7-1"></span>**What Are User Accounts and Groups?**

This section describes the following information:

- ["User Account Components" on page 9](#page-8-0)
- ["Guidelines for Assigning User Names, User IDs, and Group IDs" on page 14](#page-13-0)

<span id="page-7-3"></span>A typical user account includes the information a user needs to log in and use a system without having the system's root password. User account components are described in ["User Account](#page-8-0) [Components" on page 9](#page-8-0).

When you set up a user account, you can add the user to a predefined group of users. A typical use of groups is to set up group permissions on a file and directory, which allows access only to those users who are part of that group.

For example, you might have a directory containing confidential files that only a few users should be able to access. You could set up a group called topsecret that includes the users that are working on the topsecret project. In addition, you could set up the topsecret files with read permission for the topsecret group so that only the users in the topsecret group would be able to read the files.

A special type of user account, called a *role*, gives selected users special privileges. For more information, see [Chapter 1, "About Using Rights to Control Users and Processes," in "Securing](http://www.oracle.com/pls/topic/lookup?ctx=E36784&id=OSSUPprbac-1) [Users and Processes in Oracle Solaris 11.2 "](http://www.oracle.com/pls/topic/lookup?ctx=E36784&id=OSSUPprbac-1).

## <span id="page-8-0"></span>**User Account Components**

<span id="page-8-3"></span>This section describes the various components of a user account.

## **User (Login) Names**

<span id="page-8-2"></span>User names, also called *login names*, enable users to access their own systems and remote systems that have the appropriate access privileges. You must choose a user name for each user account that you create.

Consider establishing a standard way of assigning user names so that they are easier for you to track. Also, names should be easy for users to remember. A simple scheme when selecting a user name is to use the first name initial and first seven letters of the user's last name. For example, John Smith becomes jsmith. If this scheme results in duplicate names, you can use the first initial, middle initial, and the first six characters of the user's last name. For example, John Jay Smith becomes jjsmith.

If this scheme still results in duplicate names, consider using the following scheme to create a user name:

- Using the first initial, middle initial, and first five characters of the user's last name
- Adding the number 1, or 2, or 3, and so on, until you have a unique name

<span id="page-8-1"></span>**Note -** User names must be distinct from any mail aliases that are known to the system or to a NIS domain. Otherwise, mail might be delivered to the alias rather than to the actual user.

For detailed guidelines on setting up user (login) names, see ["Guidelines for Assigning User](#page-13-0) [Names, User IDs, and Group IDs" on page 14.](#page-13-0)

## **User ID Numbers**

<span id="page-9-3"></span>A user identification number (UID) is associated with each user name. The UID number identifies the user name to any system on which the user attempts to log in. It also is used by systems to identify the owners of files and directories. If you create user accounts for a single individual on a number of different systems, always use the same user name and ID number. In that way, the user can easily move files between systems without ownership problems.

<span id="page-9-0"></span>UID numbers must be a whole number that is less than or equal to 2147483647. UID numbers are required for both regular user accounts and special system accounts. The following table lists the UID numbers that are reserved for user accounts and system accounts.

**TABLE 1-1** Reserved UID Numbers

| <b>UID Numbers</b> | <b>User or Login Accounts</b>     | <b>Description</b>                       |
|--------------------|-----------------------------------|------------------------------------------|
| $0 - 99$           | root, daemon, bin, sys, and so on | Reserved for use by the operating system |
| $100 - 2147483647$ | Regular users                     | General purpose accounts                 |
| 60001 and 65534    | nobody and nobody4                | NFS Anonymous users                      |
| 60002              | noaccess                          | Non-trusted users                        |

<span id="page-9-1"></span>Do not assign UIDs 0 through 99. These UIDs are reserved for allocation by Oracle Solaris. By definition, root always has UID 0, daemon has UID 1, and pseudo-user bin has UID 2. In addition, you should give uucp logins and pseudo user logins, such as who, tty, and ttytype, low UIDs so that they fall at the beginning of the passwd file.

For additional guidelines on setting up UIDs, see ["Guidelines for Assigning User Names, User](#page-13-0) [IDs, and Group IDs" on page 14](#page-13-0).

As with user (login) names, you should adopt a scheme for assigning unique UID numbers. Some companies assign unique employee numbers. Then, administrators add a number to the employee number to create a unique UID number for each employee.

<span id="page-9-4"></span>To minimize security risks, you should avoid reusing the UIDs from deleted accounts. If you must reuse a UID, remove the account information completely so that the new user is not affected by attributes set for a former user. For example, a former user might have been included in a printer deny list. However, denying access to that printer might be inappropriate for the new user.

## **Using Large User IDs and Group IDs**

<span id="page-9-2"></span>UIDs and group IDs (GIDs) can be assigned up to the maximum value of a signed integer, or 2147483647.

The following table describes UID and GID limitations.

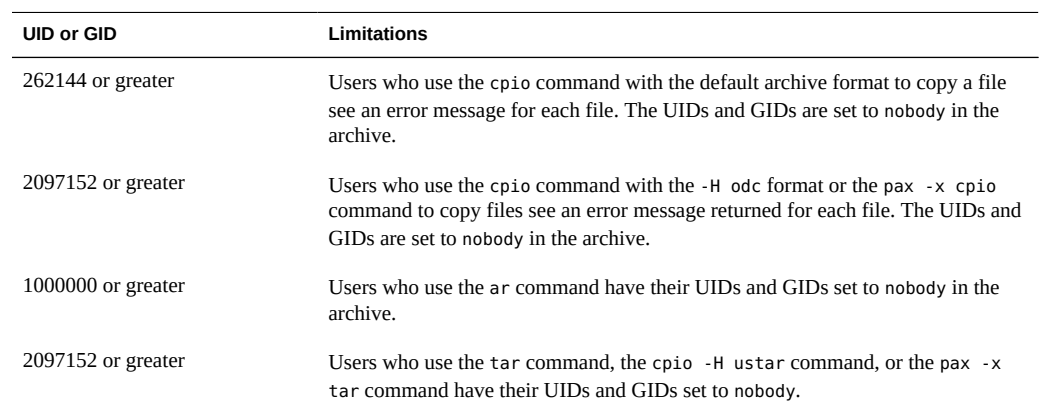

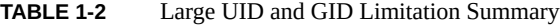

## **UNIX Groups**

<span id="page-10-3"></span>A *group* is a collection of users who can share files and other system resources. For example, users who working on the same project could be formed into a group. A group is traditionally known as a UNIX group.

<span id="page-10-0"></span>Each group must have a name, a group identification (GID) number, and a list of user names that belong to the group. A GID number identifies the group internally to the system.

The two types of groups that a user can belong to are as follows:

- <span id="page-10-4"></span>**Primary group –** Specifies a group that the operating system assigns to files that are created by the user. Each user must belong to a primary group.
- <span id="page-10-5"></span>**Supplemental groups –** Specifies one or more groups to which a user also belongs. Users can belong to up to 1024 supplemental groups.

For detailed guidelines on setting up group names, see ["Guidelines for Assigning User Names,](#page-13-0) [User IDs, and Group IDs" on page 14](#page-13-0).

Sometimes, a user's secondary group is not important. For example, ownership of files reflect the primary group, not any secondary groups. Other applications, however, might rely on a user's secondary group memberships. For example, a user has to be a member of the sysadmin group (group 14) to use the Admintool software in previous Oracle Solaris releases. However, it does not matter if group 14 is the user's current primary group.

<span id="page-10-2"></span>The groups command lists the groups that a user belongs to. A user can have only one primary group at a time. However, users can temporarily change their primary group to any other group in which the user is a member by using the newgrp command.

<span id="page-10-1"></span>When adding a user account, you must assign a primary group for a user or accept the default group, staff (group 10). The primary group should already exist. If the primary group does not exist, specify the group by a GID number. User names are not added to primary groups because

the list might become too long. Before you can assign users to a new secondary group, you must create the group and assign it a GID number.

<span id="page-11-1"></span>Groups can be local to a system or managed through a name service. To simplify group administration, you should use a name service such as NIS or a directory service such as LDAP. These services enable you to centrally manage group memberships.

## **User Passwords**

You can specify a password for a user when you add the user. Or, you can force the user to specify a password when the user first logs in to the system. Although user names are publicly known, passwords must be kept secret and known only to users. Each user account should be assigned a password.

User passwords must comply with the following syntax:

Password length is defined by the value PASSLENGTH in the /etc/default/password file.

The default password hashing algorithm is SHA256. As a result, user passwords are no longer limited to eight characters as in previous Oracle Solaris releases. The eightcharacter limitation applies only to passwords that use the older  $\text{crypt}$  unix(5) algorithm, which has been preserved for backward compatibility with any existing passwd file entries and NIS maps.

New passwords must match the complexity rules within the maximum number of characters that are allowed for the password algorithm. Thus, if you are using the crypt unix algorithm and you type a 20-character password, the password must match the complexity rules within the first 8 characters. If the password algorithm is any of the other algorithms, the password must match the complexity rules within the full password that is entered, which is 20 in this example.

- Each password must meet the configured complexity constraints that are specified in the / etc/default/passwd file.
- Each password must not be a member of the configured dictionary as specified in the / etc/default/passwd file.
- New passwords must not be contained in a name service's password history.

Password rules are explained in detail in the  $pagswd(1)$  man page.

<span id="page-11-0"></span>To make your computer systems more secure, users should change their passwords periodically. For a high level of security, you should require users to change their passwords every six weeks. Once every three months is adequate for lower levels of security. System administration logins (such as root and sys) should be changed monthly, or whenever a person who knows the root password leaves the company or is reassigned.

<span id="page-11-2"></span>Many breaches of computer security involve guessing a legitimate user's password. You should make sure that users avoid using proper nouns, names, login names, and other passwords that a person might guess just by knowing something about the user.

Good choices for passwords include the following:

- Phrases (beammeup).
- Nonsense words made up of the first letters of every word in a phrase. For example, swotrb for SomeWhere Over The RainBow.
- Words with numbers or symbols substituted for letters. For example, sn00py for snoopy.

Do not use these choices for passwords:

- Your name (spelled forwards, backwards, or jumbled)
- Names of family members or pets
- Car license numbers
- Telephone numbers
- Social Security numbers
- Employee numbers
- Words related to a hobby or interest
- Seasonal themes, such as Santa in December
- Any word in the dictionary

## **Home Directories**

<span id="page-12-0"></span>The home directory is the portion of a file system that is allocated to a user for storing private files. The amount of space you allocate for a home directory depends on the size of the system on which the directory is hosted, the kinds of files the user creates, the file size, and the number of files that are created.

<span id="page-12-1"></span>A home directory can be located either on the user's local system or on a remote file server. In either case, by convention the home directory should be created as /export/home/*username*. For a large site, you should store home directories on a server. Use a separate file system for each user for example, /export/home/alice or /export/home/bob. By creating separate file systems for each user, you can set properties or attributes based on each user's needs.

Regardless of where their home directory is located, users usually access their home directories through a mount point named /home/*username*. When AutoFS is used to mount home directories, you are not permitted to create any directories under the /home mount point on any system. The system recognizes the special status of /home when AutoFS is active. For more information about auto-mounting home directories, see ["Autofs Administration" in "Managing](http://www.oracle.com/pls/topic/lookup?ctx=E36784&id=SVNFSgnyjx) [Network File Systems in Oracle Solaris 11.2 "](http://www.oracle.com/pls/topic/lookup?ctx=E36784&id=SVNFSgnyjx).

<span id="page-12-2"></span>To use a home directory from anywhere on the network, you should always refer to the home directory as \$HOME, not as /export/home/*username*. The latter is machine-specific. In addition, any symbolic links that are created in a user's home directory should use relative paths (for example,  $\ldots$ .../ $\ldots$ / $x$ / $y$ / $x$ ) so that the links are valid no matter where the home directory is mounted.

For more information about how home directories are added when you create user accounts by using the command-line interface, see ["Guidelines for Setting Up User](#page-35-1) [Accounts" on page 36](#page-35-1).

## **Naming Services**

<span id="page-13-2"></span>If you are managing user accounts for a large site, you might want to consider using a name or directory service such as LDAP or NIS. A name or directory service enables you to store user account information in a centralized manner instead of storing user account information in every system's /etc files. When you use a name service or a directory service for user accounts, users can move from system to system using the same user account without having their information duplicated on every system. Using a naming service or a directory service also ensures consistent user account information.

## **User's Work Environment**

<span id="page-13-3"></span>Besides having a home directory to create and store files, users need an environment that gives them access to the tools and resources they need to do their work. When a user logs in to a system, the user's work environment is determined by initialization files. These files are defined by the user's startup shell, which can vary depending on the release.

A good strategy for managing the user's work environment is to provide customized user initialization files, such as .bash\_profile, .bash\_login, .kshrc, or .profile, in the user's home directory.

<span id="page-13-1"></span>**Note -** Do not use system initialization files, such as /etc/profile or /etc/.login, to manage a user's work environment. These files reside locally on systems and are not centrally administered. For example, if AutoFS is used to mount the user's home directory from any system on the network, you would have to modify the system initialization files on each system to ensure a consistent environment whenever a user moved from system to system.

For detailed information about customizing user initialization files for users, see ["About the](#page-23-0) [User's Work Environment" on page 24](#page-23-0).

# <span id="page-13-0"></span>**Guidelines for Assigning User Names, User IDs, and Group IDs**

User names, UIDs, and GIDs should be unique within your organization, especially if your setup involves multiple domains.

Keep the following guidelines in mind when creating user or role names, UIDs, and GIDs:

<span id="page-14-1"></span>User names - Should contain from two to eight letters and numerals. The first character should be a letter. At least one character should be a lowercase letter.

**Note -** Even though user names can include a period (.), underscore (\_), or hyphen (-), using these characters is not recommended because they can cause problems with some software products.

**System accounts** – Do not use any of the user names, UIDs, or GIDs that are contained in the default /etc/passwd and /etc/group files. Do not use the UIDs and GIDs, 0-99. These numbers are reserved for allocation by Oracle Solaris and should not be used by anyone. Note that this restriction also applies to numbers not currently in use.

For example, gdm is the reserved user name and group name for the GNOME Display Manager daemon and should not be used for another user. For a complete listing of the default /etc/passwd and /etc/group entries, see [Table 1-3](#page-16-0) and [Table 1-4](#page-19-0).

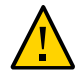

**Caution -** The nobody and nobody4 accounts should never be used for running processes. These two accounts are reserved for use by NFS. Use of these accounts for running processes could lead to unexpected security risks. Processes that need to run as non-root should use the daemon or noaccess accounts.

**System account configuration** – The configuration of the default system accounts should never be changed, including never changing the login shell of a system account that is currently locked. The only exception to this rule is the setting of a password and password aging parameters for the root account.

**Note -** Changing a password for a locked user account changes the password but no longer unlocks the account at the same time. A second step to unlock the account by using the passwd -u command is now required.

# <span id="page-14-0"></span>**Where User Account and Group Information Is Stored**

This section covers the following information:

- ["Fields in the](#page-15-0) passwd File" [on page 16](#page-15-0)
- ["Default](#page-15-1) passwd File[" on page 16](#page-15-1)
- ["Fields in the](#page-18-0) shadow File" [on page 19](#page-18-0)
- ["Fields in the](#page-18-1) group File" [on page 19](#page-18-1)
- ["Default](#page-18-2) group File[" on page 19](#page-18-2)

#### ["Commands for Obtaining User Account Information" on page 22](#page-21-0)

Depending on your site policy, user account and group information can be stored in your local system's /etc files or in a name or directory service as follows:

- The NIS name service information is stored in maps.
- The LDAP directory service information is stored in indexed database files.

**Note -** To avoid confusion, the location of the user account and group information is generically referred to as a *file* rather than as a *database*, *table*, or *map*.

Most user account information is stored in the passwd file. Password information is stored as follows:

- In the passwd file when you are using NIS
- In the /etc/shadow file when you are using /etc files
- In the people container when you are using LDAP

<span id="page-15-2"></span>Password aging is available when you are using LDAP, but not NIS.

<span id="page-15-4"></span>Group information is stored in the group file for NIS. For LDAP, group information is stored in the group container.

## <span id="page-15-0"></span>**Fields in the passwd File**

<span id="page-15-3"></span>The fields in the passwd file are separated by colons and contain the following information:

*username*:*password*:*UID*:*GID*:*comment*:*home*-*directory*:*login-shell*

For example:

kryten:x:101:100:Kryten Series 4000 Mechanoid:/export/home/kryten:/bin/csh

For a complete description of the fields in the [passwd](http://www.oracle.com/pls/topic/lookup?ctx=E36784&id=REFMAN1passwd-1) file, see the  $passwd(1)$  man page.

## <span id="page-15-1"></span>**Default passwd File**

The default passwd file contains entries for standard daemons. Daemons are processes that are usually started at boot time to perform some system-wide task, such as printing, network administration, or port monitoring.

The following display shows the contents of a sample passwd file.

**Note -** Additional users and groups are created and removed when packages are added or removed from the system. These ongoing changes are reflected in the passwd file. Administrators should not need to clean up this file.

```
root:x:0:0:Super-User:/root:/usr/bin/bash
daemon:x:1:1::/:
bin:x:2:2::/usr/bin:
sys:x:3:3::/:
adm:x:4:4:Admin:/var/adm:
lp:x:71:8:Line Printer Admin:/:
uucp:x:5:5:uucp Admin:/usr/lib/uucp:
nuucp:x:9:9:uucp Admin:/var/spool/uucppublic:/usr/lib/uucp/uucico
dladm:x:15:65:Datalink Admin:/:
netadm:x:16:65:Network Admin:/:
netcfg:x:17:65:Network Configuration Admin:/:
smmsp:x:25:25:SendMail Message Submission Program:/:
gdm:x:50:50:GDM Reserved UID:/var/lib/gdm:
zfssnap:x:51:12:ZFS Automatic Snapshots Reserved UID:/:/usr/bin/pfsh
upnp:x:52:52:UPnP Server Reserved UID:/var/coherence:/bin/ksh
xvm:x:60:60:xVM User:/:
mysql:x:70:70:MySQL Reserved UID:/:
openldap:x:75:75:OpenLDAP User:/:
webservd:x:80:80:WebServer Reserved UID:/:
postgres:x:90:90:PostgreSQL Reserved UID:/:/usr/bin/pfksh
svctag:x:95:12:Service Tag UID:/:
unknown:x:96:96:Unknown Remote UID:/:
nobody:x:60001:60001:NFS Anonymous Access User:/:
noaccess:x:60002:60002:No Access User:/:
nobody4:x:65534:65534:SunOS 4.x NFS Anonymous Access User:/:
ikeuser:x:67:12:IKE Admin:/:
ftp:x:21:21:FTPD Reserved UID:/:
dhcpserv:x:18:65:DHCP Configuration Admin:/:
aiuser:x:60003:60001:AI User:/:
pkg5srv:x:97:97:pkg(5) server UID:/:
```
The display above shows sample passwd file contents without any explanation. The following table goes further, providing a description and the source package information for each daemon in a standard passwd file.

<span id="page-16-1"></span>

| User Name | User ID       | <b>Description</b>                                                                                      | Package        |
|-----------|---------------|----------------------------------------------------------------------------------------------------|----------------|
| root      | Ø             | Reserved for superuser account                                                                          | system/core-os |
| daemon    |               | Umbrella system daemon associated with routine<br>system tasks                                          | system/core-os |
| bin       | $\mathcal{P}$ | Administrative daemon associated with running<br>system binaries to perform some routine system<br>task | system/core-os |

<span id="page-16-0"></span>**TABLE 1-3** Default passwd File Entries

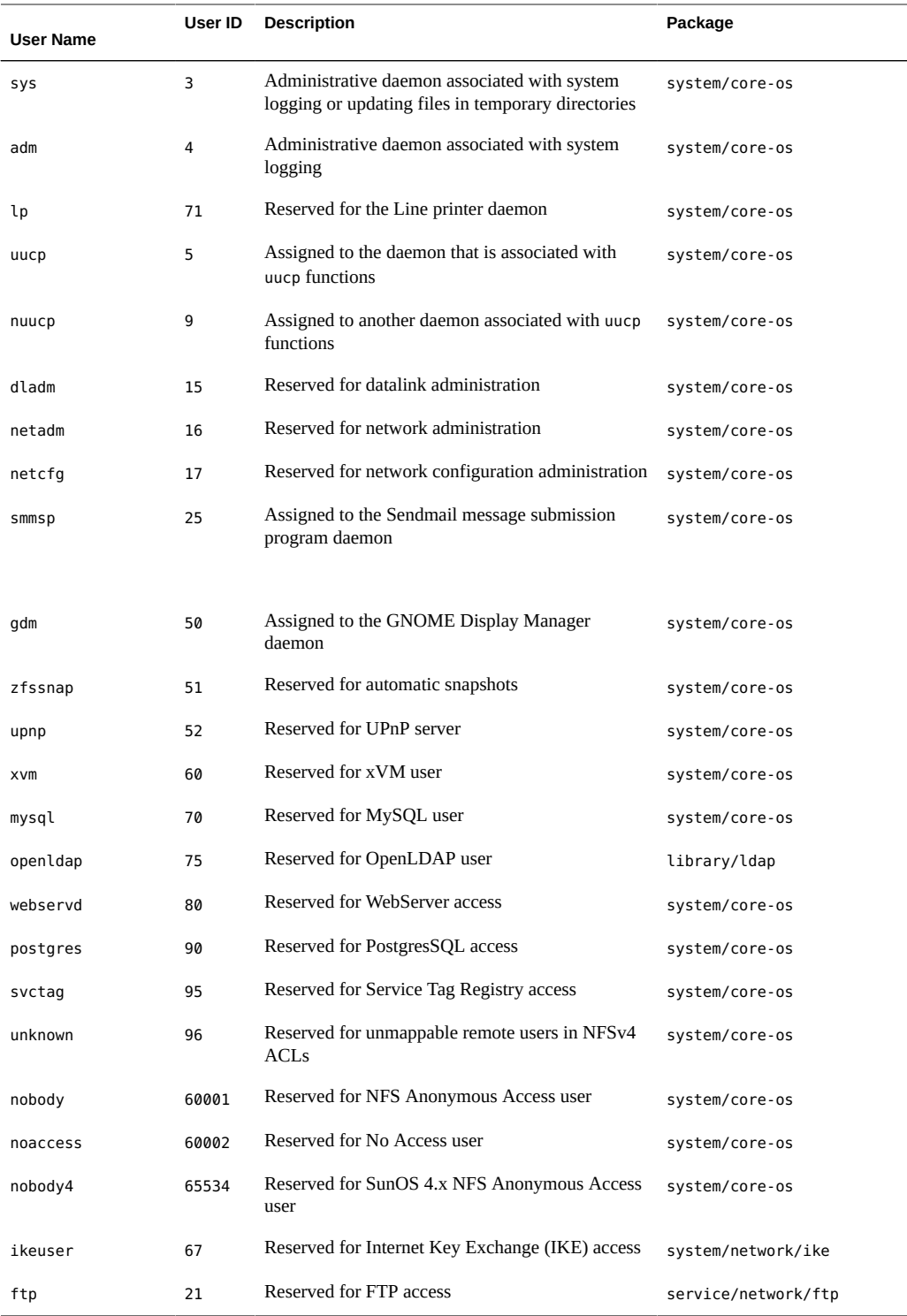

18 Managing User Accounts and User Environments in Oracle Solaris 11.2 • September 2014

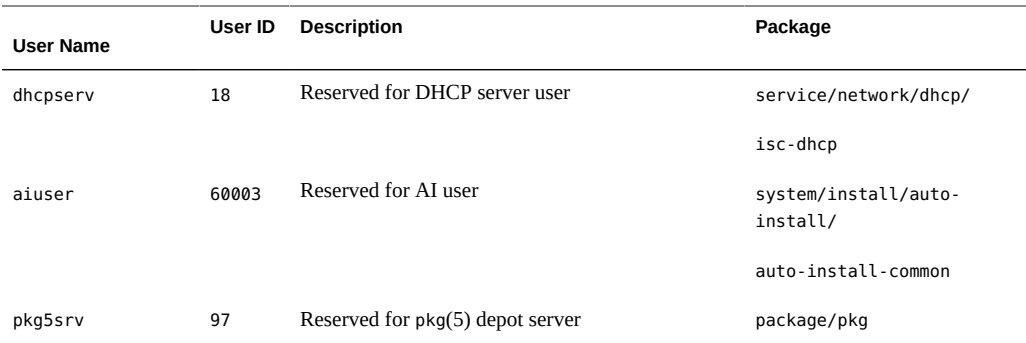

# <span id="page-18-0"></span>**Fields in the shadow File**

<span id="page-18-4"></span>The /etc/shadow file stores users' encrypted passwords and related information. The fields in the shadow file are separated by colons and contain the following information:

*username*:*password*:*lastchg*:*min*:*max*:*warn*:*inactive*:*expire*

The default password hashing algorithm is SHA256. The password hash for the user is similar to the following:

\$5\$cgQk2iUy\$AhHtVGx5Qd0.W3NCKjikb8.KhOiA4DpxsW55sP0UnYD

For a complete description of the fields in the shadow file, see the [shadow](http://www.oracle.com/pls/topic/lookup?ctx=E36784&id=REFMAN4shadow-4)(4) man page.

## <span id="page-18-1"></span>**Fields in the group File**

<span id="page-18-3"></span>The group file is a local source of group information.The fields in the group file are separated by colons and contain the following information:

*group-name*:*group-password*:*GID*:*user-list*

For example:

bin::2:root,bin,daemon

For a complete description of the fields in the [group](http://www.oracle.com/pls/topic/lookup?ctx=E36784&id=REFMAN4group-4) file, see the  $group(4)$  man page.

# <span id="page-18-2"></span>**Default group File**

The default group file contains the following system groups that support some system-wide task such as printing, network administration, or electronic mail. Most of these groups have corresponding entries in the passwd file.

The following displays the contents of a sample group file.

root::0: other::1:root bin::2:root,daemon sys::3:root,bin,adm adm::4:root,daemon uucp::5:root mail::6:root tty::7:root,adm lp::8:root,adm nuucp::9:root staff::10: daemon::12:root sysadmin::14: games::20: smmsp::25: gdm::50: upnp::52: xvm::60: netadm::65: mysql::70: openldap::75: webservd::80: postgres::90: slocate::95: unknown::96: nobody::60001: noaccess::60002: nogroup::65534: aiuser::61: ftp::21 pkg5srv::97:

The display above provides sample group file contents without any explanations. The following table provides further information about each group listed in a typical group file.

<span id="page-19-0"></span>**TABLE 1-4** Default group File Entries

| <b>Group Name</b> | <b>Group ID</b> | <b>Description</b>                                                              | pkg(5)         |
|-------------------|-----------------|---------------------------------------------------------------------------------|----------------|
| root              | 0               | Superuser group                                                                 | system/core-os |
| other             | 1               | Optional group                                                                  | system/core-os |
| bin               | $\overline{2}$  | Administrative group associated with running system<br><b>binaries</b>          | system/core-os |
| sys               | 3               | Administrative group associated with system logging or<br>temporary directories | system/core-os |
| adm               | 4               | Administrative group associated with system logging                             | system/core-os |
| uucp              | 5               | Group associated with uucp functions                                            | system/core-os |
| mail              | 6               | Electronic mail group                                                           | system/core-os |

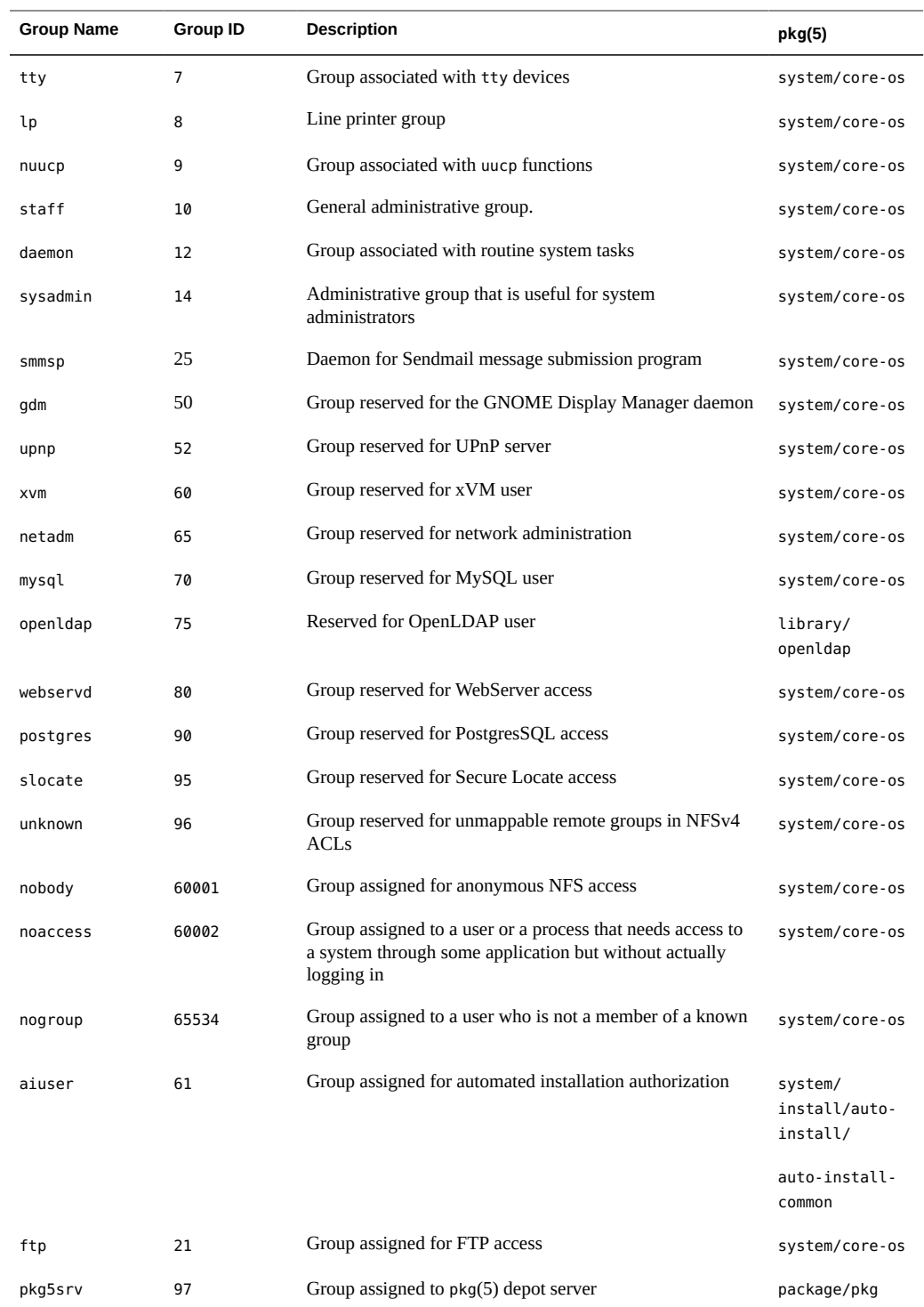

# <span id="page-21-0"></span>**Commands for Obtaining User Account Information**

The following table describes the commands that system administrators can use to obtain information about user accounts. This information is stored in various files within the /etc directory. Using these commands to obtain user account information is preferred over using the cat command to view similar information.

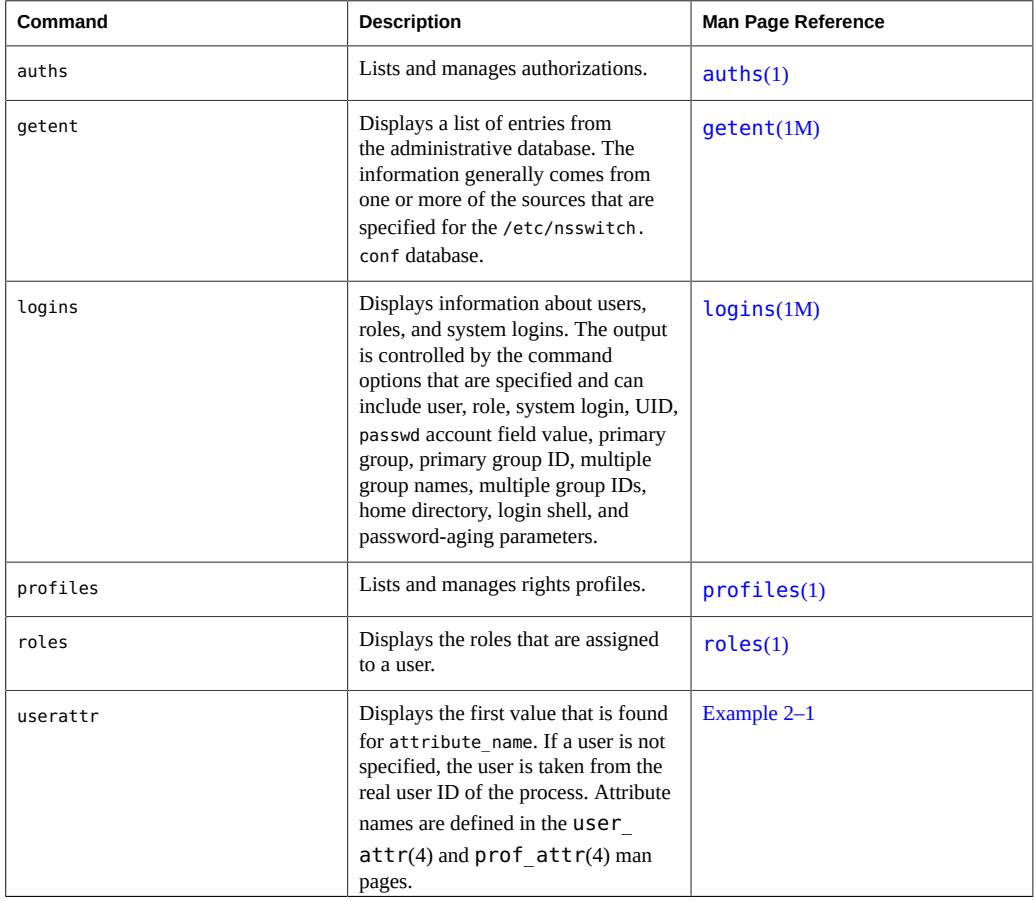

#### **TABLE 1-5** Commands to Obtain Information About Users

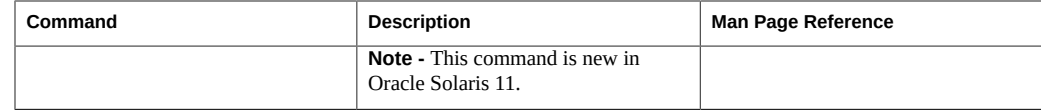

# <span id="page-22-0"></span>**Commands That Are Used for Managing Users, Roles, and Groups**

**Note -** The Solaris Management Console GUI, and the command-line interface (CLI) that is associated with this GUI, are no longer supported.

The commands described in the following table are available for managing users, roles, and groups.

<span id="page-22-9"></span><span id="page-22-8"></span><span id="page-22-7"></span><span id="page-22-6"></span><span id="page-22-5"></span><span id="page-22-4"></span><span id="page-22-3"></span><span id="page-22-2"></span><span id="page-22-1"></span>

| <b>Man Page for Command</b> | <b>Description</b>                                                                                                    | <b>For Additional Information</b>                                                       |
|-----------------------------|----------------------------------------------------------------------------------------------------|-----------------------------------------------------------------------------------------|
| userad(1M)                  | Creates users locally or in an LDAP repository.                                                                             | "How to Add a<br>User" on page 40                                                       |
| usermod(1M)                 | Changes user properties locally or in an LDAP<br>repository. If the user properties are security-                           | "How to Modify a User<br>Account" on page 41                                            |
|                             | relevant, such as role assignment, this task might<br>be restricted to your security administrator or to<br>the root role.  | "Creating a Role" in "Securing<br><b>Users and Processes in Oracle</b><br>Solaris 11.2" |
| userdel(M)                  | Deletes a user from the system or from the<br>LDAP repository. Can involve additional<br>cleanup, such as cron job removal. | "How to Delete a<br>User" on page 42                                                    |
| roleadd(1M)                 | Manages roles locally or in an LDAP repository.<br>Roles cannot log in. Users assume an assigned                            | "Assigning Rights to Users" in<br>"Securing Users and Processes in                      |
| $rol$ emod $(1M)$           | role to perform administrative tasks.                                                                                       | Oracle Solaris 11.2"                                                                    |
| roledel(M)                  |                                                                                                    |                                                                                         |
| $q$ roupadd $(1M)$          | Manages groups locally or in an LDAP<br>repository.                                                                         | "How to Add a<br>Group" on page 42                                                      |
| $q$ roupmod $(1M)$          |                                                                                                    |                                                                                         |
| qroupdel(1M)                |                                                                                                    |                                                                                         |

**TABLE 1-6** Commands Used to Manage Users, Roles, and Groups

## <span id="page-23-0"></span>**About the User's Work Environment**

This section covers the following information is described in this section:

- ["Using Site Initialization Files" on page 25](#page-24-0)
- ["Avoiding Local System References" on page 25](#page-24-1)
- ["Shell Features" on page 26](#page-25-0)
- "Bash and ksh93 [Shell History" on page 27](#page-26-0)
- ["Bash and Korn Shell Environment Variables" on page 28](#page-27-0)
- ["Customizing the Bash Shell" on page 30](#page-29-0)
- **"MANPATH [Environment Variable" on page 31](#page-30-0)**
- "PATH [Environment Variable" on page 31](#page-30-1)
- ["Locale Variables" on page 32](#page-31-0)
- ["Default File Permissions \(](#page-32-0)umask)" [on page 33](#page-32-0)
- ["Customizing a User Initialization File" on page 34](#page-33-0)

<span id="page-23-3"></span>Part of setting up a user's home directory is providing user initialization files for the user's login shell. A *user initialization file* is a shell script that sets up a work environment for a user after the user logs in to a system. Basically, you can perform any task in a user initialization file that you can do in a shell script. However, a user initialization file's primary job is to define the characteristics of a user's work environment, such as a user's search path, environment variables, and windowing environment. Each login shell has its own user initialization file or files, which are listed in the following table. Note that the default user initialization file for both the bash and ksh93 shells is /etc/skel/local.profile.

<span id="page-23-2"></span>

| Shell | <b>User Initialization File</b> | <b>Purpose</b>                                                                                                    |
|-------|---------------------------------|----------------------------------------------------------------------------------------------------|
| bash  | \$HOME/.bash profile            | Defines the user's environment at login                                                                                     |
|       | \$HOME/.bash login              |                                                                                                    |
|       | \$HOME/.profile                 |                                                                                                    |
| ksh93 | /etc/profile                    | Defines the user's environment at login                                                                                     |
|       | \$HOME/.profile                 |                                                                                                    |
|       | \$ENV                           | Defines the user's environment at login within the file<br>and is specified by the Korn shell's ENV environment<br>variable |
|       |                                 |                                                                                                    |

**TABLE 1-7** Bash and ksh93 User Initialization Files

<span id="page-23-1"></span>You can use these files as a starting point and then modify them to create a standard set of files that provide the work environment common to all users. You can also modify these files to provide the working environment for different types of users.

<span id="page-24-4"></span>For step-by-step instructions on how to create sets of user initialization files for different types of users, see ["How to Customize User Initialization Files" on page 38.](#page-37-1)

# <span id="page-24-0"></span>**Using Site Initialization Files**

<span id="page-24-2"></span>The user initialization files can be customized by both the administrator and the user. This important task can be accomplished with centrally located and globally distributed user initialization files that are called *site initialization files*. Site initialization files enable you to continually introduce new functionality to the user's work environment while enabling the user to customize the user's initialization file.

When you reference a site initialization file in a user initialization file, all updates to the site initialization file are automatically reflected when the user logs in to the system or when a user starts a new shell. Site initialization files enable you to distribute site-wide changes to users' work environments that you did not anticipate when you added the users.

You can customize a site initialization file the same way that you customize a user initialization file. These files typically reside on a server, or set of servers, and appear as the first statement in a user initialization file. Also, each site initialization file must be the same type of shell script as the user initialization file that references it.

To reference a site initialization file in a bash or ksh93 user initialization file, place a line at the beginning of the user initialization file similar to the following line:

. /net/*machine-name/export/site-files/site-init-file*

# <span id="page-24-1"></span>**Avoiding Local System References**

<span id="page-24-3"></span>Do not add specific references to the local system in the user initialization file. The instructions in a user initialization file should be valid regardless of which system the user logs into. For example:

- To make a user's home directory available anywhere on the network, always refer to the home directory with the variable \$HOME. For example, use \$HOME/bin instead of /export/ home/*username*/bin. The \$HOME variable works when the user logs in to another system, and the home directories are auto-mounted.
- To access files on a local disk, use global path names, such as /net/*system-name/ directory-name*. Any directory referenced by /net/*system-name* can be mounted automatically on any system on which the user logs in, assuming the system is running AutoFS.

# <span id="page-25-0"></span>**Shell Features**

This Oracle Solaris release supports the following shell features and behavior:

- The user account that is created when you install the Oracle Solaris release is assigned the GNU Bourne-Again Shell (bash) by default.
- The standard system shell (bin/sh) is now the Korn Shell 93 (ksh93).
- The default interactive shell is the Bourne-again (bash) shell (/usr/bin/bash).
- Both the bash and ksh93 shells feature command-line editing, which means you can edit commands before executing them.
- You can display default shell and path information in a few different ways:
	- Use the echo \$SHELL and which commands:

```
$ grep root /etc/passwd
root:x:0:0:Super-User:/root:/usr/bin/bash
```

```
$ echo $SHELL
/usr/bin/bash
```
\$ **which ksh93** /usr/bin/ksh93

■ Use the pargs command:

~\$ **pargs -l \$\$** /usr/bin/i86/ksh93

The ksh93 shell also has a built-in variable called .sh.version, which can be displayed as follows:

```
~$ echo ${.sh.version}
Version jM 93u 2011-02-08
```
- To change to a different shell, type the path of the shell that you want to use.
- To exit a shell, type exit.

The following table describes the shell options that are supported in Oracle Solaris.

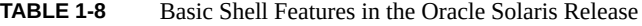

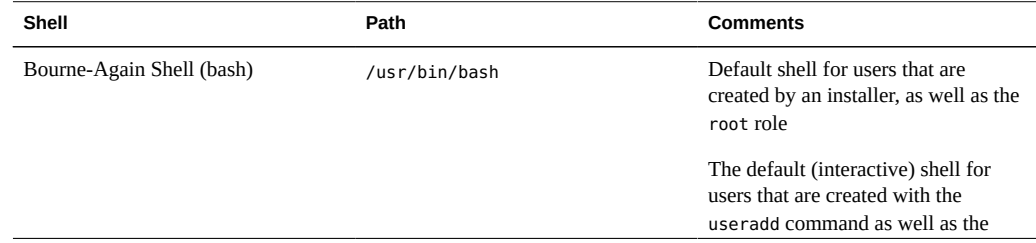

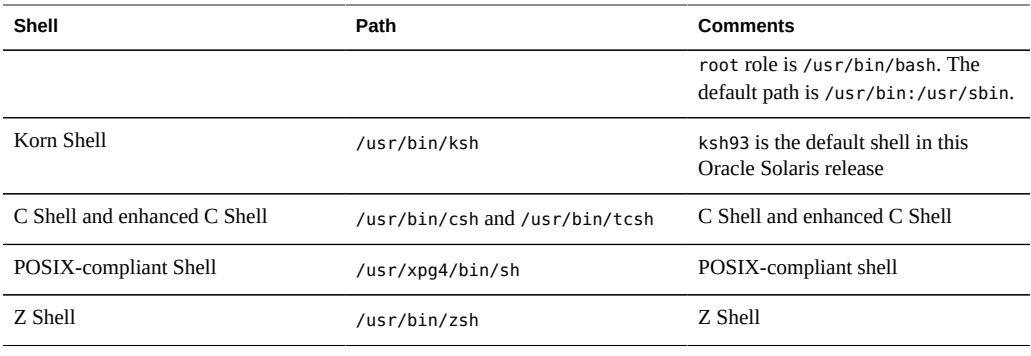

**Note -** The Z Shell (zsh) and the enhanced C Shell (tsch) are not installed on your system by default. To use either of these shells, you must first install the required software packages.

The following table shows the default  $UNIX^{\circ}$  system prompt and superuser prompt for shells that are included in the Oracle Solaris OS. Note that the default system prompt that is displayed in command examples varies, depending on the Oracle Solaris release.

**TABLE 1-9** Shell Prompts

| Shell                                                  | Prompt        |
|--------------------------------------------------------|---------------|
| Bash shell, Korn shell, and Bourne shell               | \$            |
| Bash shell, Korn shell, and Bourne shell for superuser | #             |
| C shell                                                | machine name% |
| C shell for superuser                                  | machine name# |

# <span id="page-26-0"></span>**Bash and ksh93 Shell History**

<span id="page-26-1"></span>Both the bash and ksh93 shells record a history of all of the commands that you run. This history is kept on a per-user basis, which means the history is persistent between login sessions, as well as representative of all your login sessions.

For example, if you are in a bash shell, you can display the complete history of the commands that you have run as follows:

\$ **history** 1 ls 2 ls -a 3 pwd

4 whoami . . .

To display a number of previous commands, include an integer in the command:

```
$ history 2
12 date
13 history
```
For more information, see the  $history(1)$  $history(1)$  man page.

# <span id="page-27-0"></span>**Bash and Korn Shell Environment Variables**

<span id="page-27-1"></span>The bash and ksh93 shells store special variable information that is known to the shell as an *environment variable*. To view a complete list of the current environment variables for the bash shell, use the declare command.

```
$ declare
BASH=/usr/bin/bash
BASH_ARGC=()
BASH_ARGV=()
BASH_LINEND=()
BASH_SOuRCE=()
BASH_VERSINFO=([0]=''3'' [1]=''2'' [2]=''25'' [3]=''1''
[4]=''release'' [5]''
.
.
.
```
For the ksh93 shell, use the set command, which is the bash shell's declare command equivalent.

```
$ set
  COLUMNS=80
  ENV='$HOME/.kshrc'
  FCEDIT=/bin/ed
  HISTCMD=3
 HZ=''
  IFS=$' \t\n'
  KSH_VERSION=.sh.version
 I ANG=C LINENO=1
   .
 .
 .
```
To print environment variables for either shell, use the echo or printf command. For example:

\$ **echo \$SHELL**

/usr/bin/bash \$ **printf "\$PATH\n"** /usr/bin:/usr/sbin

<span id="page-28-1"></span>**Note -** Environment variables do not persist between sessions. To set up persistent environment variable values, set the values in the .bashrc file.

A shell can have two types of variables:

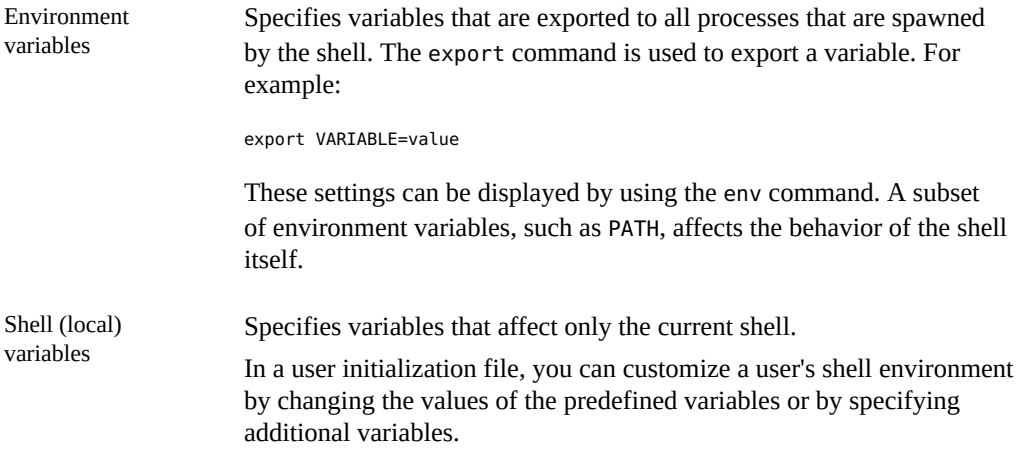

<span id="page-28-6"></span>The following table provides more details about the shell and environment variables that are available in the Oracle Solaris release.

<span id="page-28-5"></span><span id="page-28-4"></span><span id="page-28-3"></span><span id="page-28-2"></span><span id="page-28-0"></span>

| Variable      | <b>Description</b>                                                                                                    |
|---------------|----------------------------------------------------------------------------------------------------|
| <b>CDPATH</b> | Sets a variable that is used by the cd command. If the target directory of the cd command<br>is specified as a relative path name, the cd command first searches for the target directory<br>in the current directory $(.)$ . If the target is not found, the path names that are listed in<br>the CDPATH variable are searched consecutively until the target directory is found and the<br>directory change is completed. If the target directory is not found, the current working<br>directory is left unmodified. For example, suppose the CDPATH variable is set to /home/<br>jean, and two directories exist under /home/jean, bin, and doc. If you are in the /home/<br>jean/bin directory and type cd doc, you change directories to /home/jean/doc, even<br>though you do not specify a full path. |
| HOME          | Sets the path to the user's home directory.                                                                                                    |
| LANG          | Sets the locale.                                                                                                    |
| LOGNAME       | Defines the name of the user that is currently logged in. The default value of LOGNAME is<br>automatically set by the login program to the user name that is specified in the passwd<br>file. You should only need to refer to, not reset, this variable.                                                                                                    |

**TABLE 1-10** Shell and Environment Variable Descriptions

<span id="page-29-8"></span><span id="page-29-7"></span><span id="page-29-6"></span><span id="page-29-3"></span><span id="page-29-2"></span>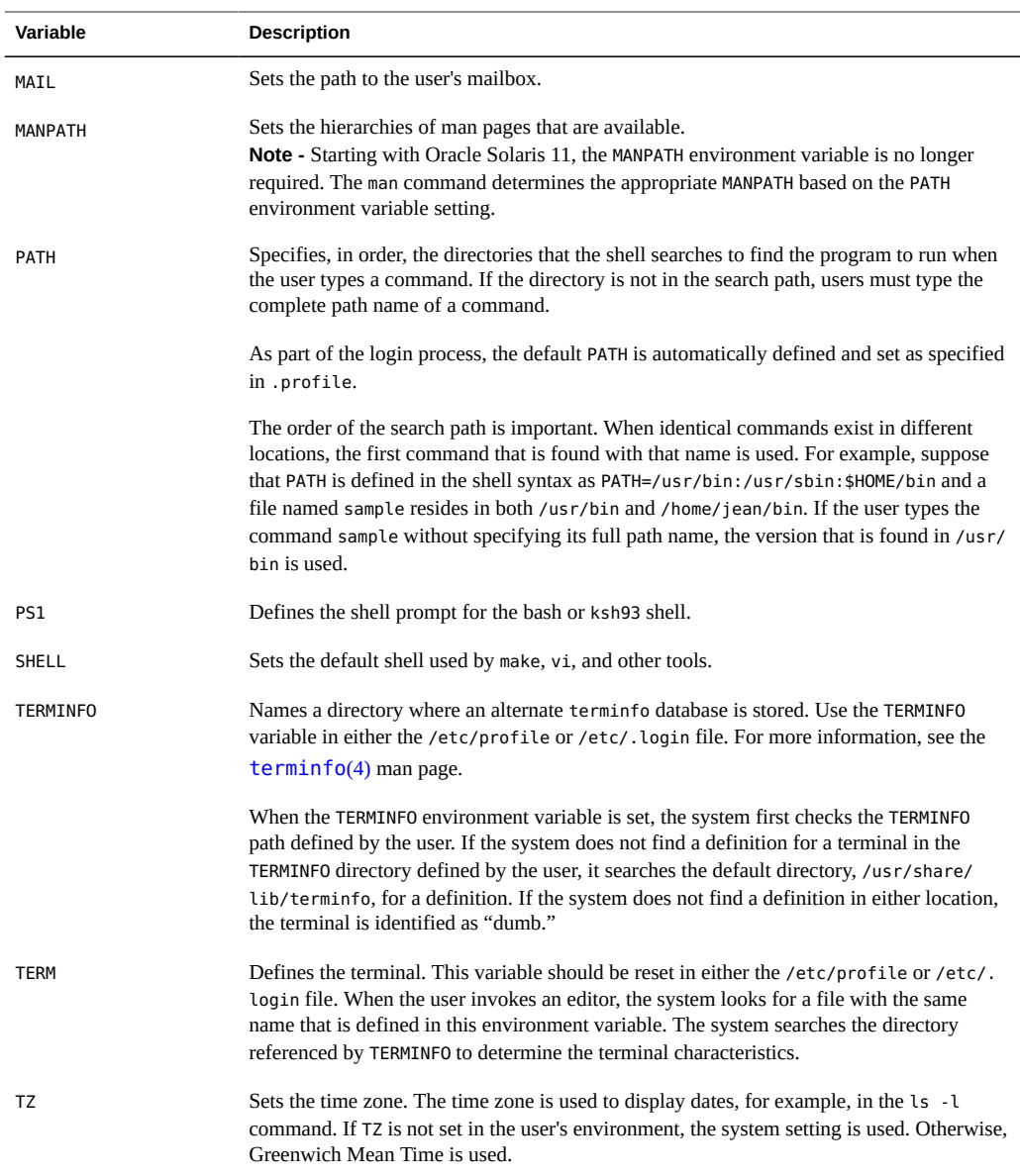

# <span id="page-29-11"></span><span id="page-29-10"></span><span id="page-29-9"></span><span id="page-29-5"></span><span id="page-29-4"></span><span id="page-29-0"></span>**Customizing the Bash Shell**

<span id="page-29-1"></span>To customize your bash shell, add to or change the information in the .bashrc file that is located in your home directory. The initial user that is created when you install Oracle Solaris has a .bashrc file that sets the PATH, MANPATH, and command prompt. For more information, see the bash(1) man page.

## <span id="page-30-0"></span>**MANPATH Environment Variable**

<span id="page-30-3"></span>The MANPATH environment variable specifies where the man command looks for reference manual (man) pages. The MANPATH is set automatically based on a user's PATH value, but it generally includes /usr/share/man and usr/gnu/share/man.

Note that a user's MANPATH environment variable can be modified independent of the PATH environment variable. A one-to-one equivalent of the associated man page locations with directories in the user's \$PATH, is not required.

## <span id="page-30-1"></span>**PATH Environment Variable**

<span id="page-30-2"></span>When the user executes a command by using the full path, the shell uses that path to find the command. However, when users specify only a command name, the shell searches the directories for the command in the order specified by the PATH variable. If the command is found in one of the directories, the shell executes the command.

A default path is set by the system. However, most users modify it to add other command directories. Many user problems related to setting up the environment and accessing the correct version of a command or a tool can be traced to incorrectly defined paths.

## **Setting Path Guidelines**

When setting up PATH variables, note the following guidelines:

- If you must include the current directory  $(.)$  in your path, place it last. Including the current directory in your path is a security risk because some malicious person could hide a compromised script or executable in the current directory. Consider using absolute path names instead.
- Keep the search path as short as possible. The shell searches each directory in the path. If a command is not found, long searches can slow down system performance.
- The search path is read from left to right, so you should put directories for commonly used commands at the beginning of the path.
- Make sure that directories are not duplicated in the path.
- Avoid searching large directories, if possible. Put large directories at the end of the path.
- Put local directories before NFS mounted directories to lessen the chance of the system becoming nonresponsive when the NFS server does not respond. This strategy also reduces unnecessary network traffic.

## <span id="page-31-0"></span>**Locale Variables**

<span id="page-31-1"></span>The LANG and LC environment variables specify the locale-specific conversions and conventions for the shell. These conversions and conventions include time zones, collation orders, and formats of dates, time, currency, and numbers. In addition, you can use the stty command in a user initialization file to indicate whether the terminal session will support multibyte characters.

The LANG variable sets all possible conversions and conventions for the given locale. You can set various aspects of localization separately through the LC variables LC\_COLLATE, LC\_CTYPE, LC\_MESSAGES, LC\_NUMERIC, LC\_MONETARY, and LC\_TIME.

**Note -** By default, Oracle Solaris 11 installs UTF-8 based locales only.

The following table describes the environment variable values for the core Oracle Solaris 11 locales.

| Value       | Locale                              |
|-------------|-------------------------------------|
| en US.UTF-8 | English, United States (UTF-8)      |
| fr FR.UTF-8 | French, France (UTF-8)              |
| de DE.UTF-8 | German, Germany (UTF-8)             |
| it IT.UTF-8 | Italian, Italy (UTF-8)              |
| ja JP.UTF-8 | Japanese, Japan (UTF-8)             |
| ko KR.UTF-8 | Korean, Korea (UTF-8)               |
| pt BT.UTF-8 | Portuguese, Brazil (UTF-8)          |
| zh CN.UTF-8 | Simplified Chinese, China (UTF-8)   |
| es ES.UTF-8 | Spanish, Spain (UTF-8)              |
| zh TW.UTF-8 | Traditional Chinese, Taiwan (UTF-8) |

**TABLE 1-11** Values for Locale Variables

#### **EXAMPLE 1-1** Setting the Locale

In a Bourne or Korn shell user initialization file, you would add the following:

LANG=de\_DE.ISO8859-1; export LANG

# <span id="page-32-0"></span>**Default File Permissions (umask)**

<span id="page-32-1"></span>When you create a file or directory, the default file permissions assigned to the file or directory are controlled by the *user mask*. The user mask is set by the umask command in a user initialization file. You can display the current value of the user mask by typing umask and pressing Return.

The user mask contains the following octal values:

- The first digit sets permissions for the user
- The second digit sets permissions for group
- The third digit sets permissions for other, also referred to as world

Note that if the first digit is zero, it is not displayed. For example, if the user mask is set to 022, 22 is displayed.

To determine the umask value that you want to set, subtract the value of the permissions you want from 666 (for a file) or 777 (for a directory). The remainder is the value to use with the umask command. For example, suppose you want to change the default mode for files to 644 (rw-r--r--). The difference between 666 and 644 is 022, which is the value you would use as an argument to the umask command.

The following table provides umask values . It shows the file and directory permissions that are created for each of the octal values of umask.

| umask Octal Value | <b>File Permissions</b> | <b>Directory Permissions</b> |
|-------------------|-------------------------|------------------------------|
| 0                 | rw-                     | rwx                          |
| $\mathbf{1}$      | rw-                     | rw-                          |
| 2                 | $r -$                   | $r - x$                      |
| 3                 | $r -$                   | $r - -$                      |
| $\overline{4}$    | $-W -$                  | - WX                         |
| 5                 | $-W -$                  | $-W -$                       |
| 6                 | $- - X$                 | $- - X$                      |
| $\overline{7}$    | $\cdots$ (none)         | $\cdots$ (none)              |

**TABLE 1-12** Permissions for umask Values

The following line in a user initialization file sets the default file permissions to rw-rw-rw-. umask 000

# <span id="page-33-0"></span>**Customizing a User Initialization File**

The following example shows a sample of the .profile user initialization file. You can use this sample file as a template to customize your own user initialization files. This example uses system names and paths that you will need to modify for your particular site.

<span id="page-33-2"></span>**EXAMPLE 1-2** .profile File PATH=\$PATH:\$HOME/bin:/usr/local/bin:/usr/gnu/bin: *User's shell serach path* MAIL=/var/mail/\$LOGNAME *Path to user's mail file* NNTPSERVER=server1 *User's time/clock server* MANPATH=/usr/share/man:/usr/local/man *User's search path for man pages* PRINTER=printer1 *User's default printer* umask 022 *User's default file creation permissions* export PATH MAIL NNTPSERVER MANPATH PRINTER *Sets the listed environment variables*

# <span id="page-33-3"></span><span id="page-33-1"></span>**Managing Users With Oracle Enterprise Manager Ops Center**

If you are managing physical and virtual operating systems, servers, and storage devices within a data center, rather than just managing individual systems, you can use the management solutions available in the Oracle Enterprise Manager Ops Center.

With the Enterprise Manager Ops Center you can manage users and roles for the overall data center. You can add existing local users from your individual systems as users in the Ops Center, and you can control what assets and features these users are authorized to use.

For information, see <http://www.oracle.com/pls/topic/lookup?ctx=oc122>.

<span id="page-34-0"></span>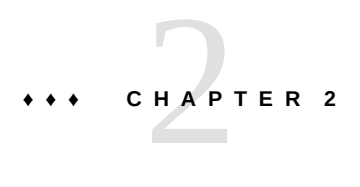

# Managing User Accounts by Using the Command-Line Interface

This chapter provides basic information for setting up and managing user accounts by using the command-line interface (CLI).

For overview information about managing user accounts and user environments, see [Chapter 1,](#page-6-0) ["About User Accounts and User Environments"](#page-6-0).

For information about managing users and roles by using the User Manager graphical user interface (GUI), see [Chapter 3, "Managing User Accounts by Using the User Manager GUI"](#page-46-0).

# <span id="page-34-1"></span>**Task Map for Setting Up and Managing User Accounts by Using the CLI**

The following tasks describe how to set up and manage user accounts by using the commandline interface (CLI).

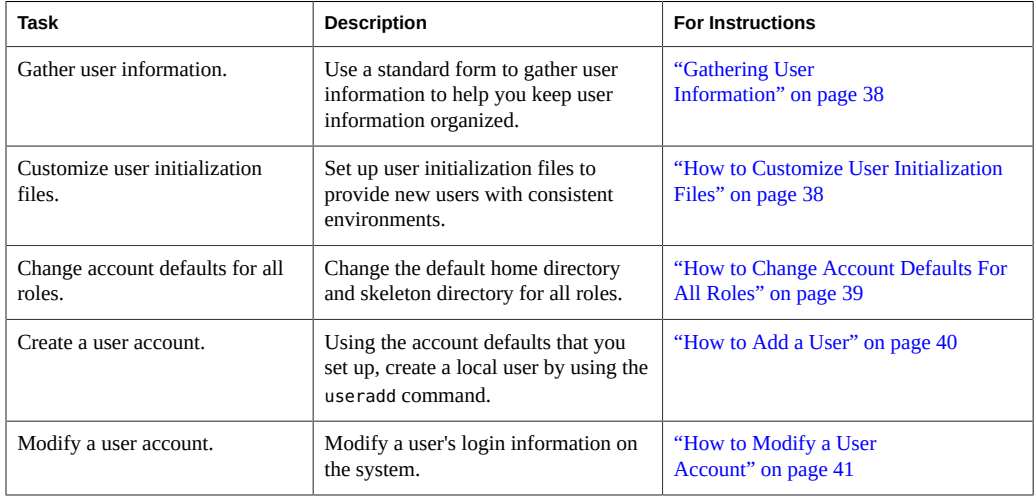

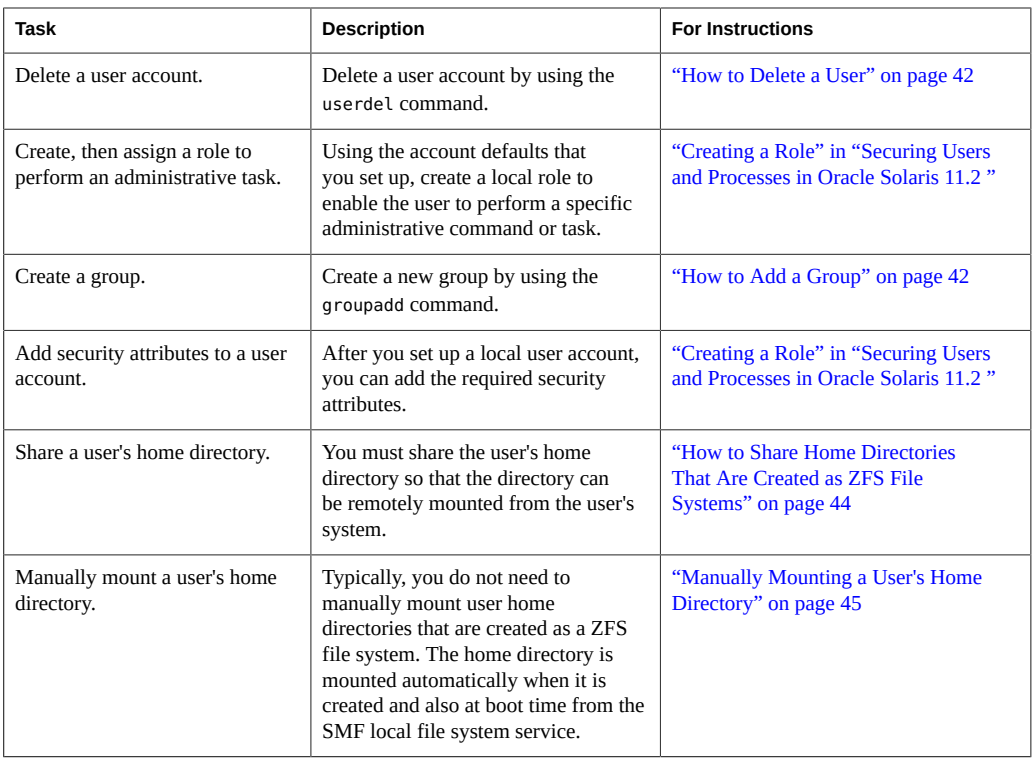

# <span id="page-35-0"></span>**Setting Up User Accounts by using the CLI**

This section covers the following:

- ["Guidelines for Setting Up User Accounts" on page 36](#page-35-1)
- ["Gathering User Information" on page 38](#page-37-0)
- ["How to Customize User Initialization Files" on page 38](#page-37-1)
- ["How to Change Account Defaults For All Roles" on page 39](#page-38-0)

# <span id="page-35-1"></span>**Guidelines for Setting Up User Accounts**

Note the following guidelines for setting up user accounts by using the CLI:

<span id="page-35-2"></span>In this release, user accounts are created as Oracle Solaris ZFS file systems. As an administrator, when you create user accounts, you are giving users their own file system and their own ZFS dataset. Every home directory that is created by using the useradd and roleadd commands places the home directory of the user on the /export/home file system as an *individual* ZFS file system. As a result, users have the ability to back up their home directories, create ZFS snapshots of their home directories, and replace files in their current home directory from the ZFS snapshots that they created.

- To set up user accounts, you must assume the root role or a role that has the appropriate rights profile, for example, the User Management rights profile. See ["Using Your Assigned](http://www.oracle.com/pls/topic/lookup?ctx=E36784&id=OSSUPrbactask-28) [Administrative Rights" in "Securing Users and Processes in Oracle Solaris 11.2 "](http://www.oracle.com/pls/topic/lookup?ctx=E36784&id=OSSUPrbactask-28).
- When you create a user account with the useradd command, you must specify the -m option to create a home directory for the user.

For example, the following command will create a home directory for the user jdoe:

# **useradd -m jdoe**

But, the following syntax will *not* create a home directory for the user:

# **useradd jdoe**

**Note -** If you want the pam\_zfs\_key module to create an encrypted home directory for the user, do *not* specify the -m option with the useradd command. See the [pam\\_zfs\\_key](http://www.oracle.com/pls/topic/lookup?ctx=E36784&id=REFMAN5pam-zfs-key-5)(5) and zfs encrypt $(1M)$  man pages.

The useradd command creates entries in the auto home map *only* if the -d option is specified with *hostname*:/*pathname*. Otherwise, the path name that is specified is updated as the home directory for the user in the passwd database, and no auto home map entry is created. Home directories that are specified in the auto\_home automounter map are only mounted if the autofs service is enabled.

For example, if you specify the -d option to create a user as follows, the user is created without an auto home entry, and the passwd entry specifies /export/home/user1 as the user's home directory:

# **useradd -d /export/home/user1 user1**

If you use the -d option to create the user as follows, the user with have an auto home entry, and the passwd database will contain /home/user1, indicating a dependency on the autofs service:

# **useradd -d localhost:/export/home/user1 user1**

- If the pathname of the home directory includes a remote host specification, for example, foobar:/export/home/jdoe, then the home directory for jdoe must be created on the system foobar. The default pathname is localhost:/export/home/*username*.
- <span id="page-36-0"></span>When the file system is a ZFS dataset, which is the case for all of Oracle Solaris 11, the user's home directory is created as a child ZFS dataset, with the ZFS permission to take snapshots delegated to the user. If a pathname is specified that does not correspond to a ZFS dataset, then a regular directory is created. If the -S ldap option is specified, then the auto home map entry is updated on the LDAP server instead of the local auto home map.

# <span id="page-37-0"></span>**Gathering User Information**

<span id="page-37-2"></span>When setting up user accounts you can create a form similar to the following form to gather information about users before setting up their accounts.

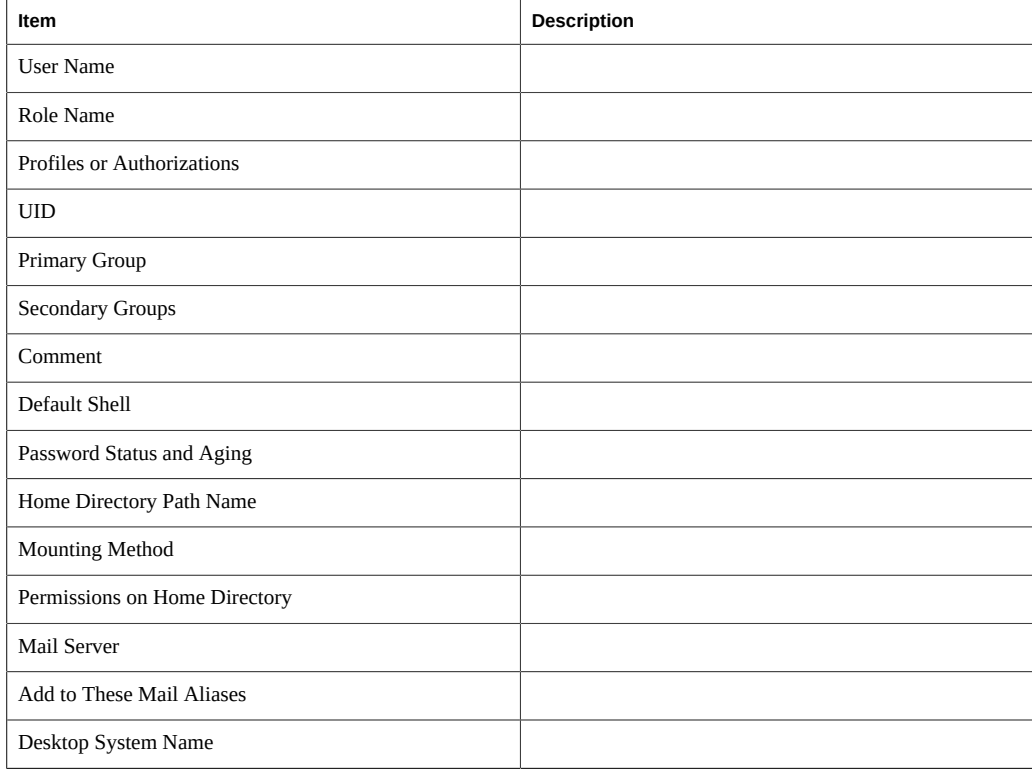

#### <span id="page-37-1"></span>**How to Customize User Initialization Files** v

The following tasks describes how to set up customized initialization files for the user's on your system.

**1. Assume the root role or a role that has the User Management rights profile.**

```
$ su -
Password: 
#
```
See ["Using Your Assigned Administrative Rights" in "Securing Users and Processes in Oracle](http://www.oracle.com/pls/topic/lookup?ctx=E36784&id=OSSUPrbactask-28) [Solaris 11.2 "](http://www.oracle.com/pls/topic/lookup?ctx=E36784&id=OSSUPrbactask-28).

#### **2. Create a skeleton directory for each type of user.**

# **mkdir /***shared-dir***/skel/***user-type*

*shared-dir* The name of a directory that is available to other systems on the network.

*user-type* The name of a directory to store initialization files for a type of user.

#### **3. Copy the default user initialization files into the directories that you created for different types of users.**

**4. Customize the user initialization files for each user type.**

For a detailed description on the ways to customize the user initialization files, see ["About the](#page-23-0) [User's Work Environment" on page 24](#page-23-0).

**5. Set the permissions for the user initialization files.**

# **chmod 744 /***shared-dir***/skel/***user-type***/.\***

<span id="page-38-0"></span>**6. Verify that the permissions for the user initialization files are correct.**

# **ls -la** */shared-dir***/skel/\***

# <span id="page-38-1"></span>**How to Change Account Defaults For All Roles**

In the following procedure, the administrator has customized a roles directory . The administrator changes the default home directory and skeleton directory for all roles.

**1. Assume the root role or a role that has the User Management rights profile.**

See ["Using Your Assigned Administrative Rights" in "Securing Users and Processes in Oracle](http://www.oracle.com/pls/topic/lookup?ctx=E36784&id=OSSUPrbactask-28) [Solaris 11.2 "](http://www.oracle.com/pls/topic/lookup?ctx=E36784&id=OSSUPrbactask-28).

#### **2. Create a custom roles directory.**

For example:

```
# roleadd -D
group=other,1 project=default,3 basedir=/home 
skel=/etc/skel shell=/bin/pfsh inactive=0 
expire= auths= profiles=All limitpriv= 
defaultpriv= lock_after_retries=
```
**3. Change the default home directory and skeleton directory for all roles.**

For example:

```
# roleadd -D -b /export/home -k /etc/skel/roles
# roleadd -D
group=staff,10 project=default,3 basedir=/export/home 
skel=/etc/skel/roles shell=/bin/sh inactive=0 
expire= auths= profiles= roles= limitpriv= 
defaultpriv= lock after retries=
```
Future uses of the roleadd command create home directories in /export/home, and populate the roles' environment from the /etc/skel/roles directory.

## <span id="page-39-0"></span>**Managing User Accounts by Using the CLI**

This section covers the following:

- ["How to Add a User" on page 40](#page-39-1)
- ["How to Modify a User Account" on page 41](#page-40-0)
- ["How to Delete a User" on page 42](#page-41-0)
- ["How to Add a Group" on page 42](#page-41-1)
- ["Sharing ZFS File Systems" on page 43](#page-42-0)
- ["How to Share Home Directories That Are Created as ZFS File Systems" on page 44](#page-43-0)
- ["Manually Mounting a User's Home Directory" on page 45](#page-44-0)

# <span id="page-39-1"></span>**How to Add a User**

<span id="page-39-2"></span>**1. Assume the root role or a role that has the User Management rights profile.**

See ["Using Your Assigned Administrative Rights" in "Securing Users and Processes in Oracle](http://www.oracle.com/pls/topic/lookup?ctx=E36784&id=OSSUPrbactask-28) Solaris 11.2".

## **2. Create a local user.**

By default, the user is created locally. If you include the -S ldap option, the user is created in an existing LDAP repository.

```
# useradd -d dir -m username
```
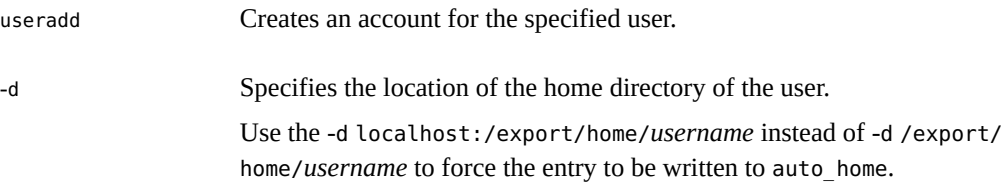

-m Creates a local home directory on the system for the user.

For a detailed description of all of the options and arguments that you can specify with the [useradd](http://www.oracle.com/pls/topic/lookup?ctx=E36784&id=REFMAN1Museradd-1m) command, see the  $\iota$ useradd(1M) man page.

**Note -** The account is locked until you assign the user a password.

#### **3. Assign the user a password.**

# **passwd** *username* New password: *Type user password* Re-enter new password: *Retype password*

For more command options, see the  $useradd(1M)$  $useradd(1M)$  and  $passwd(1)$  $passwd(1)$  man pages.

<span id="page-40-0"></span>**See Also** After creating a user, you might need to perform some additional tasks, including adding and assigning roles to a user, and displaying or changing the rights profiles of a user. For more information, see ["Creating a Role" in "Securing Users and Processes in Oracle Solaris 11.2 "](http://www.oracle.com/pls/topic/lookup?ctx=E36784&id=OSSUPrbactask-15).

## **How to Modify a User Account**

The usermod command is used to change the definition of a user's login and make appropriate login-related file system changes for the user.

**1. Assume the root role or a role that has the User Management rights profile.**

See ["Using Your Assigned Administrative Rights" in "Securing Users and Processes in Oracle](http://www.oracle.com/pls/topic/lookup?ctx=E36784&id=OSSUPrbactask-28) [Solaris 11.2 "](http://www.oracle.com/pls/topic/lookup?ctx=E36784&id=OSSUPrbactask-28).

#### **2. Modify the user account, as required.**

See the  $use\,rmod(1M)$  man page for details about the arguments and options that you can specify with the usermod command.

For example, to add a role to a user, you would type:

# **usermod -R** *role username*

**Example 2-1** Setting Per-User PAM Policy by Modifying a User's Account

The following example shows how to modify a user to set PAM policy. This particular modification specifies that user jdoe should only be authenticated with the Kerberos V5 protocol for all PAM services. See the [pam\\_user\\_policy](http://www.oracle.com/pls/topic/lookup?ctx=E36784&id=REFMAN5pam-user-policy-5)(5) man page for more information. # **usermod -K pam\_policy=krb5\_only jdoe**

<span id="page-41-0"></span>**See Also** For additional information, see ["Creating a Role" in "Securing Users and Processes in Oracle](http://www.oracle.com/pls/topic/lookup?ctx=E36784&id=OSSUPrbactask-15) [Solaris 11.2 "](http://www.oracle.com/pls/topic/lookup?ctx=E36784&id=OSSUPrbactask-15).

## **How to Delete a User**

<span id="page-41-3"></span>**1. Assume the root role.**

```
$ su -
Password: 
#
```
**Note -** This method works whether root is a user account or a role.

#### **2. Archive the user's home directory.**

#### **3. Delete the user.**

# **userdel -r** *username*

The -r option removes the account from the system.

Because user home directories are now ZFS datasets, the preferred method for removing a local home directory for a deleted user is to specify the -r option with the userdel command.

#### **4. If the user's home directory is on a remote server, manually delete it.**

# **userdel** *username*

For a full list of command options, see the  $userdel(1M)$  $userdel(1M)$  man page.

<span id="page-41-1"></span>**Next Steps** Additional cleanup might be required if the user that you deleted had administrative responsibilities, for example creating cron jobs, or if the user had additional accounts in nonglobal zones.

## <span id="page-41-2"></span>**How to Add a Group**

When an administrator creates a group, the system assigns the solaris.group.assign/*groupname* to that administrator, giving the administrator complete control over that group. If another administrator who has the same authorization creates a

group, that administrator has the control over that group. An administrator who has control of one group cannot administer the group of the other administrator. For more information, see the groupadd(1M) and groupmod(1M) man pages.

#### **1. Assume the root role or an administrator who has the solaris.group.manage authorization.**

See ["Using Your Assigned Administrative Rights" in "Securing Users and Processes in Oracle](http://www.oracle.com/pls/topic/lookup?ctx=E36784&id=OSSUPrbactask-28) [Solaris 11.2 "](http://www.oracle.com/pls/topic/lookup?ctx=E36784&id=OSSUPrbactask-28).

#### **2. List the existing groups.**

# **cat /etc/group**

#### **3. Create a new group.**

\$ **groupadd -g** *group-id group-name*

groupadd Creates a new group definition on the system by adding the appropriate entry to the /etc/group file.

-g Assigns the group ID for the new group.

For more information, see the  $ground(1M)$  man page.

**Example 2-2** Setting Up a Group and User With the groupadd and useradd Commands

The following example shows how to use the groupadd and useradd commands to add the group scutters and the user scutter1 to files on the local system.

```
# groupadd -g 102 scutters
# useradd -u 1003 -g 102 -d /export/home/scutter1 -s /bin/csh \
-c "Scutter 1" -m -k /etc/skel scutter1
64 blocks
```
For more information, see the [groupadd](http://www.oracle.com/pls/topic/lookup?ctx=E36784&id=REFMAN1Mgroupadd-1m)(1M) and [useradd](http://www.oracle.com/pls/topic/lookup?ctx=E36784&id=REFMAN1Museradd-1m)(1M) man pages.

## <span id="page-42-0"></span>**Sharing ZFS File Systems**

<span id="page-42-1"></span>In this Oracle Solaris release, you can share a ZFS file system by setting the share.nfs property or the share.smb property. Or, you can create a file system share by using the zfs share command. By default, all file systems are unshared.

By default, the pool/export/home dataset is already mounted on /export/home. The useradd command automatically creates per-user datasets as children of this dataset. As an administrator, you can choose to create a new pool for user home directories.

For more information about sharing and unsharing file systems, see ["Autofs Administration" in](http://www.oracle.com/pls/topic/lookup?ctx=E36784&id=SVNFSgnyjx) ["Managing Network File Systems in Oracle Solaris 11.2 "](http://www.oracle.com/pls/topic/lookup?ctx=E36784&id=SVNFSgnyjx).

## <span id="page-43-0"></span>**How to Share Home Directories That Are Created** V. **as ZFS File Systems**

#### <span id="page-43-1"></span>**1. Assume the root role.**

See ["Using Your Assigned Administrative Rights" in "Securing Users and Processes in Oracle](http://www.oracle.com/pls/topic/lookup?ctx=E36784&id=OSSUPrbactask-28) [Solaris 11.2 "](http://www.oracle.com/pls/topic/lookup?ctx=E36784&id=OSSUPrbactask-28).

#### **2. Create a separate pool for the user home directories.**

# **zpool create** *pool* **mirror** *disk 1 disk 2* **mirror** *disk 3 disk 4*

For example:

# **zpool create users mirror c1t1d0 c1t2d0 mirror c2t1d0 c2t2d0**

#### **3. Create a container for the home directories.**

# **zfs create** *filesystem*

For example:

# **zfs create users/home**

## **4. Set the share properties for the home directory.**

For example, to create an NFS share and set the share.nfs property for users/home, you would type:

#### # **zfs set share.nfs=on users/home**

When using this new syntax, each file system contains an "auto share" that is created as soon as the share.nfs property (or the share.smb property) is set to on for that file system. The previous command shares a file system named users/home and all of its children.

#### **5. Confirm that the descendent file system shares are also published.**

For example:

# **zfs get -r share.nfs users/home**

The -r option displays all of the descendent file systems.

# <span id="page-44-0"></span>**Manually Mounting a User's Home Directory**

User accounts that are created as ZFS file systems do not typically need to be manually mounted. With ZFS, file systems are automounted when they are created and then mounted at boot time from the SMF local file system service.

When creating user accounts, make sure home directories are set up as they are in the name service, at /home/*username*. Then, make sure that the auto\_home map indicates the NFS path to the user's home directory. For task-related information, see ["Autofs Administration" in](http://www.oracle.com/pls/topic/lookup?ctx=E36784&id=SVNFSgnyjx) ["Managing Network File Systems in Oracle Solaris 11.2 "](http://www.oracle.com/pls/topic/lookup?ctx=E36784&id=SVNFSgnyjx).

If you need to manually mount a user's home directory, use the zfs mount command. For example:

# **zfs mount users/home/jdoe**

<span id="page-44-1"></span>**Note -** Make sure that the user's home directory is shared. For more information, see ["How to](#page-43-0) [Share Home Directories That Are Created as ZFS File Systems" on page 44.](#page-43-0)

Managing User Accounts and User Environments in Oracle Solaris 11.2 • September 2014

# <span id="page-46-0"></span> **♦ ♦ ♦ C H A P T E R 3**  3

# Managing User Accounts by Using the User Manager GUI

This chapter provides overview and task-related information for setting up and managing users by using the Oracle Solaris User Manager Graphical User Interface (GUI). You can use the User Manager GUI to perform most of the tasks that can be performed by using the equivalent commands such as (useradd, usermod, and userdel. For more information about the User Manager GUI, refer to the online help in the GUI.

This chapter covers the following topics:

- ["Introducing the User Manager GUI" on page 47](#page-46-1)
- ["Adding, Modifying, and Deleting Users and Roles by Using the User Manager](#page-50-1) [GUI" on page 51](#page-50-1)
- ["Assigning Advanced Attributes With the User Manager GUI" on page 55](#page-54-0)

For overview information about managing user accounts, see [Chapter 1, "About User Accounts](#page-6-0) [and User Environments".](#page-6-0)

For information about managing user accounts by using the CLI, see [Chapter 2, "Managing](#page-34-0) [User Accounts by Using the Command-Line Interface".](#page-34-0)

## <span id="page-46-1"></span>**Introducing the User Manager GUI**

This section provides the following information:

- ["How to Start the User Manager GUI" on page 48](#page-47-0)
- ["Organization of the User Manager Dialog Box" on page 48](#page-47-1)
- ["Filtering the Information Displayed in the GUI" on page 49](#page-48-0)
- ["Assuming a Role" on page 51](#page-50-0)

<span id="page-46-2"></span>The User Manager GUI is based on the Visual Panels framework and is provided as a Visual Panels interface. User authentication and role assumption is provided by the Visual Panels framework itself and is available to all of the panels, including the User Manager GUI. The User Manager GUI replaces the Solaris Management Console's User and Roles tool that is

supported in Oracle Solaris 10. Although not identical to the Solaris Management Console, the GUI has some of the same functionality.

**Note -** The Solaris Management Console is *not* supported in this release.

The User Manager GUI presents a simple, clear interface that is easy to use. To minimize the possibility of errors, the GUI presents only those choices that are valid based on the authorizations and rights profiles of the authenticated user or role.

The User Manager GUI is delivered by the pkg:/system/management/visual-panels/panelusermgr IPS package.

## <span id="page-47-0"></span>**How to Start the User Manager GUI**

<span id="page-47-2"></span>**1. Assume the root role or log in as a user who is assigned the User Management rights profile.**

See ["Using Your Assigned Administrative Rights" in "Securing Users and Processes in Oracle](http://www.oracle.com/pls/topic/lookup?ctx=E36784&id=OSSUPrbactask-28) [Solaris 11.2 "](http://www.oracle.com/pls/topic/lookup?ctx=E36784&id=OSSUPrbactask-28).

- **2. Start the User Manager GUI.**
	- **Desktop: Choose System → Administration → User Manager.**
	- **Command line:** 
		- # **vp usermgr &**

## <span id="page-47-1"></span>**Organization of the User Manager Dialog Box**

<span id="page-47-3"></span>When you start the User Manager GUI, the main User Manager dialog box is displayed. The User Manager dialog box is used to administer users and roles. At the top left of the dialog box is a Status field that displays the status of the services that are currently running on the local host. At the top right of the dialog box is a User field that displays the credential that is currently being used by the User Manager GUI. To find out how to change credentials, see ["Assuming a Role" on page 51.](#page-50-0)

The following figure shows the main User Manager dialog box with the user, john, selected..

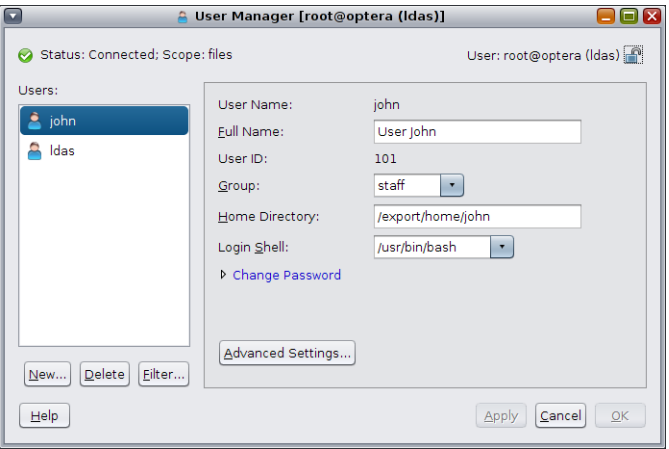

The User Manager dialog box includes the following components:

- Users and Roles list  $A$  list of users from which you can select to administer
- Basic Settings The basic settings for a user, such as user name and full name

To view or modify information for an existing user, select the user from the list of users that is displayed. After you select a user, that user's information is displayed on the right side of the dialog box.

The following actions are available to you from within the User Manager dialog box:

- Create a new user or role See ["How to Add a User or Role With the User Manager](#page-51-0) [GUI" on page 52.](#page-51-0)
- Delete an existing user or role See ["How to Delete a User or Role With the User](#page-53-1) [Manager GUI" on page 54](#page-53-1)
- Filter a user's information See ["Filtering the Information Displayed in the](#page-48-0) [GUI" on page 49.](#page-48-0)
- Administer advanced settings for an existing user See ["How to Modify a User or Role](#page-53-0) [With the User Manager GUI" on page 54.](#page-53-0)

## <span id="page-48-0"></span>**Filtering the Information Displayed in the GUI**

<span id="page-48-1"></span>You can filter the information that is displayed in the User Manager GUI. You can choose to display only users, or you can choose to display only roles. And, you can limit the scope to display either file information or LDAP information if the system is configured as an LDAP client.

The default settings are User and Files. These settings display users instead of roles, and display users' file information instead of displaying the LDAP specifications for a user.

In the filter dialog box, you also have the option to search for user names or role names that match any search criteria that you enter.

In the following dialog box, the system is not configured for LDAP, so that scope option is not available. The type is filtered to display users instead of roles. And, a search is specified to find user names that start with "m".

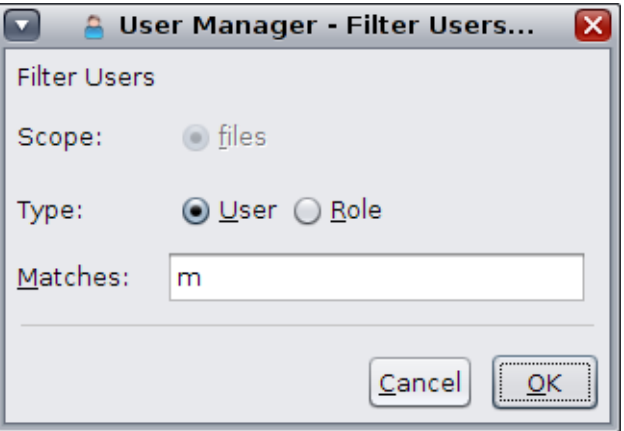

## **How to Set Filters for Default Name Service Type and Scope**

**1. Start the User Manager GUI.**

See ["How to Start the User Manager GUI" on page 48](#page-47-0).

- **2. Click the Filter button.**
- **3. Set the Scope option to either file or, if available, to LDAP.**
- **4. Set the Type option to either User or Role.**
- **5. Optionally, to filter for specific role names or user names, enter text that you want to search by.**
- **6. Click OK.**

# <span id="page-50-0"></span>**Assuming a Role**

<span id="page-50-3"></span>If you have a User Management rights profile, you can create new users and new roles as long as the advanced attributes of the user or role to be created are a subset of those of your own authority. If you do not have sufficient authorization but you have an administrative role with sufficient authorizations, you can assume that role to perform the necessary administration by clicking the Lock button in the main User Manager dialog box as described in this procedure.

## **How to Assume a Role**

#### **1. Start the User Manager GUI.**

See ["How to Start the User Manager GUI" on page 48.](#page-47-0)

**2. In the main User Manager dialog box, click the Lock icon next to your user name in the upper right section of the dialog box.**

A submenu displays that contains the following options:

- Change Role
- Change User
- Administer New Host
- Clear History

#### **3. Select the Change Role option.**

An authentication dialog box is displayed. The authentication dialog box contains a drop-down menu that lists the roles that are available for you..

#### **4. Select the appropriate role.**

#### **5. Click Log In to assume that role.**

After assuming the role, you can perform the required administrative tasks.

# <span id="page-50-2"></span><span id="page-50-1"></span>**Adding, Modifying, and Deleting Users and Roles by Using the User Manager GUI**

Adding, modifying, and deleting users by using the User Manger GUI is equivalent to using the useradd, usermod, and userdel commands, respectively. For more information about

adding users from the command line, see [Chapter 2, "Managing User Accounts by Using the](#page-34-0) [Command-Line Interface"](#page-34-0).

This section describes the following information:

- ["How to Add a User or Role With the User Manager GUI" on page 52](#page-51-0)
- ["How to Modify a User or Role With the User Manager GUI" on page 54](#page-53-0)
- ["How to Delete a User or Role With the User Manager GUI" on page 54](#page-53-1)

# <span id="page-51-0"></span>**How to Add a User or Role With the User Manager GUI**

This procedure adds a new user or role within the scope of the filter that is currently being used by the GUI.

#### **1. Start the User Manager GUI.**

See ["How to Start the User Manager GUI" on page 48](#page-47-0).

**2. Click the New button in the main User Manager dialog box.**

The New User dialog box is displayed.

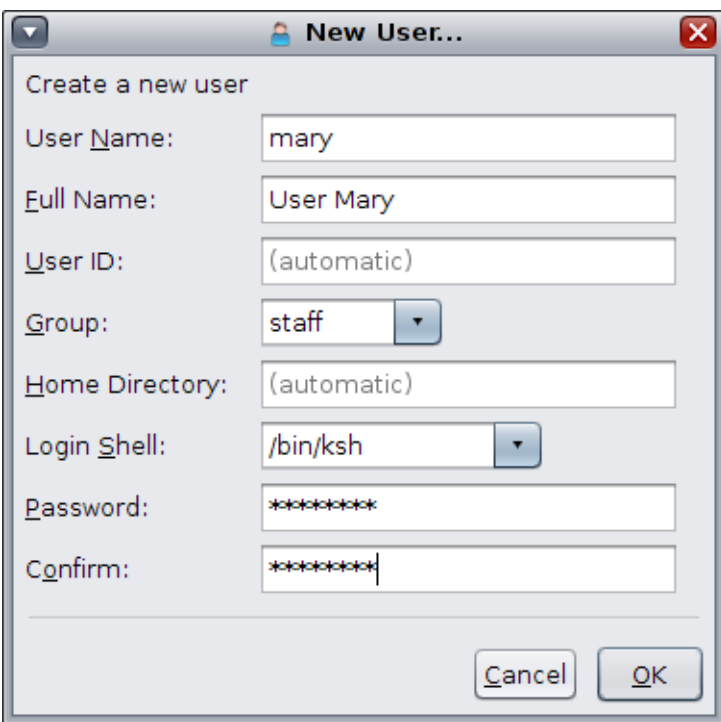

#### **3. Provide the user account information.**

- User Name
- Full Name
- User ID This information is optional. If you don't provide any information, the system automatically assigns a default value.
- Group Available choices for the Group field vary depending on your system's configuration.
- Home Directory This information is optional. If you don't provide any information, the system automatically assigns a default value.

If you want the home directory of the user to be automounted, precede the path name with a host name or a local host. For example, localhost:/export/home/test1.

- Login Shell Choices for the Login Shell field vary, depending on your system's configuration.
- Password Assign a temporary password to the user.
- Confirm Confirm the temporary password that you assigned to the user.
- **4. Click OK.**

The user or role is added to the list of users that is displayed in the main User Manager dialog box, click OK.

## <span id="page-53-0"></span>**How to Modify a User or Role With the User V Manager GUI**

#### <span id="page-53-2"></span>**1. Start the User Manager GUI.**

See ["How to Start the User Manager GUI" on page 48](#page-47-0).

**2. Select the user or role that you want to modify from the list that is displayed.**

After selecting the user, the right side of the dialog box is populated with information about the current user.

**3. Modify any or all of the information for the current user or role.**

**Note -** If a field is modified, an indicator is displayed next to the field.

- **4. Click Apply to save the changes.**
- **5. (Optional) Click the Advanced Settings button to modify additional security attributes for the user or role.**

See ["Assigning Advanced Attributes With the User Manager GUI" on page 55](#page-54-0).

<span id="page-53-1"></span>**6. Click OK to save the changes and close the dialog box.**

## <span id="page-53-3"></span>**How to Delete a User or Role With the User** v **Manager GUI**

This procedure deletes a user or role within the scope of the filter that is currently being used by the User Manager GUI.

- **1. Select the user or role in the main User Manager dialog box.**
- **2. Click the Delete button.**
- **3. Click OK in the confirmation dialog box.**

## <span id="page-54-1"></span><span id="page-54-0"></span>**Assigning Advanced Attributes With the User Manager GUI**

This section describes the following information:

- ["Assigning Groups With the User Manager GUI" on page 56](#page-55-0)
- ["Assigning Roles With the User Manager GUI" on page 56](#page-55-1)
- ["Assigning Rights Profiles With the User Manager GUI" on page 58](#page-57-0)
- ["Assigning Authorizations With the User Manager GUI" on page 59](#page-58-0)

Use the Advanced Settings dialog box of the User Manager GUI to assign additional security attributes to a user, for example, rights profiles, roles, and authorizations.

For an overview, see [Chapter 1, "About Using Rights to Control Users and Processes," in](http://www.oracle.com/pls/topic/lookup?ctx=E36784&id=OSSUPprbac-1) ["Securing Users and Processes in Oracle Solaris 11.2 ".](http://www.oracle.com/pls/topic/lookup?ctx=E36784&id=OSSUPprbac-1)

The following figure shows the Advanced Settings dialog box, with the Roles security attribute of the user john selected. The selected user's name appears in parentheses in the title bar of the dialog box.

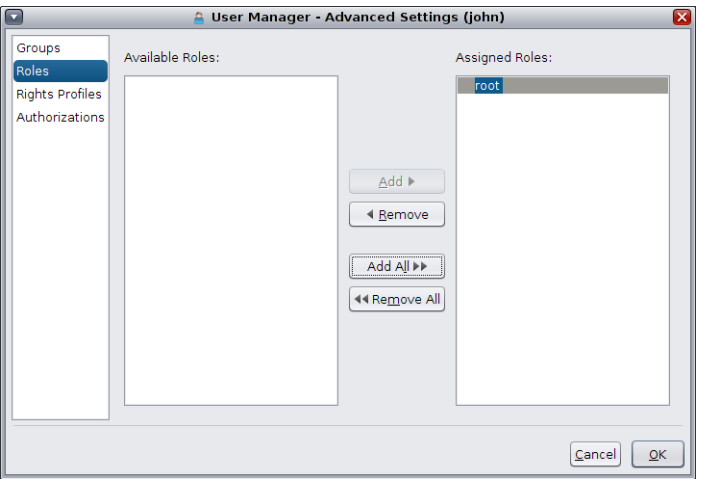

The Advanced Settings dialog box enables you to assign the following security attributes:

- **Groups**
- Roles
- **Rights Profiles**
- **Authorizations**

# <span id="page-55-0"></span>**Assigning Groups With the User Manager GUI**

Groups are assigned through the Advanced Settings of the User Manager GUI.

## <span id="page-55-2"></span>**How to Assign Groups**

#### **1. Start the User Manager GUI.**

See ["How to Start the User Manager GUI" on page 48](#page-47-0).

**2. Select a user in the main User Manager dialog box, then click the Advanced Settings button.**

The Advanced Settings dialog box is displayed.

**3. Click the Groups attribute on the left side of the dialog box.**

A list of the available groups and a list of the groups that the current user belongs to are displayed.

■ **To assign a group (or multiple groups) to a user, select the group (or groups) from the Available Groups list, then click Add.**

The added group is displayed in the Assigned Groups list.

- **To remove a group from the Assigned Groups list, select the group (or groups) from the list, then click Remove.**
- **To add or remove all of the groups for the current user, click the Add All or Remove All button.**

#### **4. Click OK to save the settings.**

The changes are not applied until you click Apply or OK in the main User Manager dialog box.

# <span id="page-55-1"></span>**Assigning Roles With the User Manager GUI**

<span id="page-55-3"></span>Roles are assigned through the Advanced Settings of the User Manager GUI.

**Note -** The Roles attribute is available only for a user, not for a role, because roles can only be assigned to users.

8 User Manager - Advanced Settings (john) Groups Available Roles Assigned Roles:  $Roles$  $\Box$ root **Rights Profiles** Authorizations  $\overline{\mathsf{Add}}$  $\triangleleft$  Remove Add All ▶▶ 44 Remove All  $Cancel$   $QK$ 

The following figure shows the Advanced Settings dialog box with the Roles security attribute of the user john selected.

#### **How to Assign Roles With the User Manager GUI** V

#### **1. Start the User Manager GUI.**

See ["How to Start the User Manager GUI" on page 48.](#page-47-0)

**2. Select a user in the main User Manager dialog box, then click the Advanced Settings button.**

The Advanced Settings dialog box is displayed.

**3. Click the Roles attribute on the left side of the dialog box.**

A list of the available roles and a list of the roles that are assigned to the current user are displayed.

■ **To assign a role (or multiple roles) to a user, select the role (or roles) from the Available Roles list, then click Add.**

The added role is displayed in the Assigned Roles list.

■ **To remove a role from the Assigned Roles list, select the role (or roles) from the list, then click Remove.**

- To add or remove all of the roles for the current user, click the Add All or **Remove All button.**
- **4. Click OK to save the settings.**

The changes are not applied until you click Apply or OK in the main User Manager dialog box.

# <span id="page-57-0"></span>**Assigning Rights Profiles With the User Manager GUI**

<span id="page-57-1"></span>Rights profiles are assigned through the Advanced Settings User Manager GUI.

The following figure shows the Advanced Settings dialog box with the Rights Profile security attribute of the user john selected.

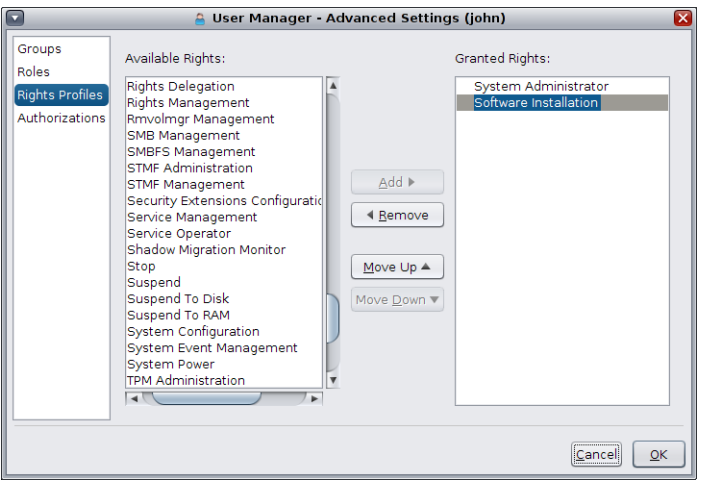

**Note -** The assignment of rights profiles has an order precedence. Use the Move Up and Move Down buttons to change the order of the rights profiles that are granted to the current user.

#### **How to Administer Rights Profiles With the User Manager GUI** v

**1. Start the User Manager GUI.**

See ["How to Start the User Manager GUI" on page 48.](#page-47-0)

**2. Select a user in the main User Manager dialog box, then click the Advanced Settings button.**

The Advanced Settings dialog box is displayed.

**3. Click the Rights Profile attribute on the left side of the dialog box.**

A list of the available rights profiles and a list of the rights profiles that are granted to the current user are displayed.

■ **To assign a rights profile (or multiple rights profiles) to a user, select the rights profile (or rights profiles) from the Available Rights Profiles list, then click Add.**

The added rights profile is displayed in the Granted Rights Profiles list.

- To remove a rights profile from the Granted Rights Profiles list, select the **rights profile (or rights profiles) from the list, then click Remove.**
- To add or remove all rights profiles for the current user, click the Add All or **Remove All button.**
- **4. Click OK to save the settings.**

The changes are not applied until you click Apply or OK in the main User Manager dialog box.

# <span id="page-58-0"></span>**Assigning Authorizations With the User Manager GUI**

<span id="page-58-1"></span>A user generally is granted authorizations indirectly through a rights profile. Authorization settings can be used to grant a specific authorization to a user or role. Some authorizations might have additional attributes, such as an object name. For example, when an administrator creates the group games, the administrator is granted an implicit authorization: solaris.group.manage/games. The object names are then displayed in the Granted Authorizations list.

#### **How to Assign Authorizations With the User Manager GUI**  $\blacktriangledown$

#### **1. Start the User Manager GUI.**

See ["How to Start the User Manager GUI" on page 48.](#page-47-0)

#### **2. Select a user in the main User Manager dialog box, then click the Advanced Settings button.**

The Advanced Settings dialog box is displayed.

**3. Click the Authorization attribute on the left side of the dialog box.**

A list of the available authorizations and a list of the authorizations that are granted to the current user are displayed.

■ **To assign an authorization (or multiple authorizations) to a user, select the authorization (or authorizations) from the Available Authorizations list, then click Add.**

The added authorization is displayed in the Granted Authorizations list.

- **To remove an authorization from the Granted Authorizations list, select the authorization (or authorizations) from the list, then click Remove.**
- To add or remove all authorizations for the current user, click the Add All or **Remove All button.**

#### **4. Click OK to save the settings.**

The changes are not applied until you click Apply or OK in the main User Manager dialog box.

# <span id="page-60-0"></span>Index

#### **A**

adding groups through the CLI, [42](#page-41-2) roles through the CLI, [40](#page-39-2) with the User Manager GUI, [51](#page-50-2), [54](#page-53-2) user initialization files,  [24](#page-23-1) users through the CLI, [40](#page-39-2) with the User Manager GUI, [51](#page-50-2), [54](#page-53-2) administering accounts, [39](#page-38-1) groups,  [42](#page-41-2) users, [40,](#page-39-2) [42](#page-41-3) advanced settings administering with the User Manager GUI, [55](#page-54-1) aging user passwords, [16](#page-15-2) aliases not using user login names for, [9](#page-8-1) assigning with the User Manager GUI authorizations, [59](#page-58-1) groups,  [56](#page-55-2) rights profiles, [58](#page-57-1) roles,  [56](#page-55-3) authorizations assigning with the User Manager GUI,  [59](#page-58-1) automounting user home directories,  [14](#page-13-1)

## **B**

bash shells customizing, [30](#page-29-1) displaying environment variables in,  [28](#page-27-1)

user command history, [27](#page-26-1) bin group,  $10$ 

## **C**

C shell user initialization files and, [34](#page-33-2) CDPATH environment variable,  [29](#page-28-0) changing account defaults, [39](#page-38-1) user passwords, [12](#page-11-0), 12 changing credentials with the User Manager GUI, [51](#page-50-3) controlling file and directory access, [33](#page-32-1) .cshrc file customizing,  [34](#page-33-2) customizing bash shell, [30](#page-29-1)

## **D**

daemon group, [10](#page-9-0) defaults file permissions, [33](#page-32-1) name service scope and filter, [49](#page-48-1) setting for users and roles, [39](#page-38-1) deleting roles with the User Manager GUI, [51](#page-50-2) users using the CLI, [42](#page-41-3) with the User Manager GUI, [51](#page-50-2) directories controlling access to, [33](#page-32-1) home, [13](#page-12-0) changing default,  [39](#page-38-1) sharing a ZFS file system, [44](#page-43-1)

PATH environment variable and, [30,](#page-29-2) [31](#page-30-2) skeleton,  [24](#page-23-1) displaying the user mask, [33](#page-32-1)

#### **E**

encryption, [16](#page-15-2) environment variables, [28](#page-27-1) *See also* variables displaying in bash shell, [28](#page-27-1) displaying in ksh93 shell, [28](#page-27-1) establishing persistent,  [29](#page-28-1) LOGNAME, [29](#page-28-2) PATH, [30](#page-29-3) SHELL, [30](#page-29-4) TZ,  [30](#page-29-5) /etc files user account information and, [14,](#page-13-2) [14](#page-13-2) /etc/passwd file, [16,](#page-15-2) [16](#page-15-3) description, [16](#page-15-2) user ID number assignment and, [10](#page-9-1) /etc/shadow file description, [16](#page-15-2) /export/home file system, [13](#page-12-1)

## **F**

file permissions default, [33](#page-32-1) files controlling access to, [33](#page-32-1)

## **G**

group file description, [16](#page-15-4) fields in, [19](#page-18-3) group ID numbers,  [10](#page-9-0), [10](#page-9-2), [11](#page-10-0), [11](#page-10-1) groupadd command,  [23](#page-22-1), [42](#page-41-2) groupdel command,  [23](#page-22-2) groupmod command,  [23](#page-22-3) groups adding, [42](#page-41-2) assigning with the User Manager GUI,  [56](#page-55-2)

changing primary, [11](#page-10-2) default, [11](#page-10-1) description, [11](#page-10-3) displaying groups a user belongs to, [11](#page-10-2) guidelines for managing, [11,](#page-10-3) [12](#page-11-1) ID numbers, [10,](#page-9-0) [11,](#page-10-0) [11](#page-10-1) names, [11](#page-10-0) naming services and, [12](#page-11-1) primary,  [11](#page-10-4), [11](#page-10-1) secondary, [11](#page-10-1), 11 storage of information for, [16,](#page-15-4) [19](#page-18-3) UNIX,  [11](#page-10-3) groups command,  [11](#page-10-2)

## **H**

home directories *See* user home directories HOME environment variable,  [29](#page-28-3) /home file system user home directories and,  [13](#page-12-1)

## **I**

ID numbers group, [10,](#page-9-0) [11,](#page-10-0) [11](#page-10-1) user, [10,](#page-9-3) [10](#page-9-4) initialization files system,  [14](#page-13-1)

## **K**

ksh93 shells displaying enironment variables in, [28](#page-27-1) user command history, [27](#page-26-1) user initialization files and, [24](#page-23-2)

## **L**

LANG environment variable,  [29](#page-28-4), [32](#page-31-1) LC environment variables, [32](#page-31-1) LDAP filter users by their name service scope and type using User Manager GUI, [49](#page-48-1) locale environment variable, [29](#page-28-4)

options during shutdown,  [7](#page-6-3) customizing, [34](#page-33-2)

login names (user) description, [9](#page-8-2) LOGNAME environment variable,  [29](#page-28-5)

## **M**

login

.login file

mail aliases not using user login names for, [9](#page-8-1) MAIL environment variable, [30](#page-29-6) MANPATH environment variable, [30](#page-29-7), [31](#page-30-3) maximums secondary groups users can belong to, [11](#page-10-5) user ID number,  [10](#page-9-0) user login name length,  [15](#page-14-1) minimums user login name length,  [15](#page-14-1) mounting user home directories, [14](#page-13-1), [45](#page-44-1)

## **N**

name service scope and type User Manager GUI,  [49](#page-48-1) names group,  [11](#page-10-0) user login, [9](#page-8-2) naming services filtering users by scope and type using User Manager GUI, [49](#page-48-1) groups and,  [12](#page-11-1) user accounts and, [14](#page-13-2), 14, [16](#page-15-2) newgrp command, [11](#page-10-2) NIS user accounts and, [14](#page-13-2), [16](#page-15-2) NIS and user accounts, [14](#page-13-2) noaccess user/group, [10](#page-9-0) nobody user/group,  [10](#page-9-0)

## **P**

passwd command

assigning user password with,  [40](#page-39-2) passwd file fields in, [16](#page-15-3), [17](#page-16-1) user ID number assignment and, [10](#page-9-1) passwords (user) aging, [16](#page-15-2) assigning to users, [40](#page-39-2) changing frequency of,  [12](#page-11-0) by user, [12](#page-11-0) choosing, [12](#page-11-0) encryption,  [16](#page-15-2) precautions, [12](#page-11-2) PATH environment variable, [30,](#page-29-2) [31](#page-30-2) permissions file defaults, [33](#page-32-1) primary groups, [11,](#page-10-4) [11](#page-10-1) .profile file customizing,  [34](#page-33-2) PS1 environment variable, [30](#page-29-8) pseudo user logins, [10](#page-9-1) pseudo-ttys, [10](#page-9-1)

## **R**

removing user's home directory, [42](#page-41-3) with the User Manager GUI authorizations,  [59](#page-58-1) groups, [56](#page-55-2) rights profiles,  [58](#page-57-1) roles,  [56](#page-55-3) rights profiles assigning with the User Manager GUI, [58](#page-57-1) roleadd command,  [23](#page-22-4) setting account defaults, [39](#page-38-1) roledel command,  [23](#page-22-5) rolemod command,  [23](#page-22-6) roles assigning with the User Manager GUI, [56](#page-55-3)

## **S**

secondary groups, [11,](#page-10-5) [11](#page-10-1) security

recent changes, [8](#page-7-2) user ID number reuse and,  [10](#page-9-4) settings administering with the User Manager GUI,  [55](#page-54-1) shadow file description, [16](#page-15-2) fields in,  [19](#page-18-4) SHELL environment variable, [30](#page-29-4) shells displaying environment variables in,  [28](#page-27-1) user initialization files and,  [34](#page-33-2) site initialization files,  [25](#page-24-2) skeleton directories (/etc/skel),  [24](#page-23-1) staff group, [11](#page-10-1) starting the User Manager GUI,  [48](#page-47-2) stty command, [32](#page-31-1) system accounts, [10](#page-9-0) system initialization files,  [14](#page-13-1)

## **T**

TERM environment variable, [30](#page-29-9) TERMINFO environment variable, [30](#page-29-10) time zone environment variable, [30](#page-29-11) ttys (pseudo), [10](#page-9-1) ttytype pseudo user logins,  [10](#page-9-1) TZ environment variable,  [30](#page-29-11)

## **U**

UIDs assigning, [10](#page-9-4) definition, [10](#page-9-3) large, [10](#page-9-2) umask command, [33](#page-32-1) UNIX groups, [11](#page-10-3) user accounts, [8](#page-7-3) description, [8](#page-7-3), [9](#page-8-3) gathering information for, [38](#page-37-2) guidelines for, [14](#page-13-1) ID numbers,  [10](#page-9-3), [10](#page-9-4) login names, [9](#page-8-2) naming services and,  [14](#page-13-2), [14](#page-13-2), [16](#page-15-2) storage of information for, [14,](#page-13-2) [14](#page-13-2) user home directories

automounting, [14](#page-13-1) customized initialization files in, [24](#page-23-1) description, [13](#page-12-0) mounting, [45](#page-44-1) nonlocal reference to (\$HOME), [13,](#page-12-2) [25](#page-24-3) removing, [42,](#page-41-3) [42](#page-41-3) user ID numbers, [10](#page-9-4), 10 user initialization files customizing,  [24](#page-23-3), [34](#page-33-2) adding customized files,  [24](#page-23-1) avoiding local system references,  [25](#page-24-3) overview, [25](#page-24-4) shell variables, [30](#page-29-5) site initialization files, [25](#page-24-2) user mask setting, [33](#page-32-1) description, [14,](#page-13-3) [14](#page-13-1) shells and, [34](#page-33-2) user login names description, [9](#page-8-2) user logins (pseudo),  [10](#page-9-1) User Manager GUI adding roles with, [51](#page-50-2) adding users with, [51](#page-50-2) as Visual Panels interface, [47](#page-46-2) assigning advanced settings with, [55](#page-54-1) assigning authorizations with,  [59](#page-58-1) assigning groups with,  [56](#page-55-2) assigning rights profiles with, [58](#page-57-1) assigning roles with,  [56](#page-55-3) changing credentials with,  [51](#page-50-3) deleting users or roles with, [54](#page-53-3) displaying default name service scope and type with, [49](#page-48-1) how to start, [48](#page-47-2) main panel in, [48](#page-47-3) modifying users or roles with,  [54](#page-53-2) panel components in,  [48](#page-47-3) user mask, [33](#page-32-1) useradd command, [23](#page-22-7) adding user, [40](#page-39-2) setting account defaults, [39](#page-38-1) userdel command, [23](#page-22-8) deleting user, [42](#page-41-3) usermod command, [23](#page-22-9) users adding, [40,](#page-39-2) [42](#page-41-3)

Index

assigning authorizations for, [59](#page-58-1) assigning rights profiles for, [58](#page-57-1) assigning roles to, [56](#page-55-3) assigning to groups, [56](#page-55-2) managing in Ops Center, [34](#page-33-3) removing,  [54](#page-53-3) removing home directories, [42](#page-41-3) setting account defaults, [39](#page-38-1) uucp group,  [10](#page-9-1)

## **V**

variables,  [28](#page-27-1) *See also* environment variables in Oracle Solaris,  [29](#page-28-6) shell (local) variables, [28](#page-27-1) types of, [28](#page-27-1) Visual Panels User Manager GUI based on, [47](#page-46-2)

## **Z**

ZFS file systems sharing, [43](#page-42-1) user accounts as, [36](#page-35-2) user home directory as a child ZFS dataset,  [37](#page-36-0)

Managing User Accounts and User Environments in Oracle Solaris 11.2 • September 2014